# AEP Regional Data Training Fall 2018

### Agenda

- AEP Student Data Reporting
- MIS Reporting Changes
- 3 year planning / data tools training
- TOPSPro Reporting Overview
- Short Term Services
- AEP Reports in TE
- Consortium level AEP reporting in TE

### AEP Student Data Reporting

- Reporting Instructions Released 10/22/18
- Starting July 1, 2018.....
	- K12 adult schools and County Offices of Education are required to use TOPSpro® Enterprise to collect and report adult learner demographics, barriers, and program outcome information.
	- California Community College Districts (CCDs) are required to use the Chancellor's Office Management Information System (MIS) to enter their adult learner demographics, barriers, and program outcome information

### AEP Student Data Reporting for WIOA II

No changes to WIOA II student data reporting…..

- WIOA grantees that are K12 adult schools, community colleges, and county offices of education will continue to report student data and program outcomes in TOPSpro® Enterprise and use the CASAS assessments as directed by the California Department of Education.
- But those California Community College Districts (CCDs) are still required to use the Chancellor's Office Management Information System (MIS) to enter their AEP adult learner demographics, barriers, and program outcome information. Note: The AEP data includes WIOA II student data & outcomes.

### Why are the colleges reporting in MIS?

- The new adult education reporting requirements for community colleges is part of the Vision for Success.
- Using MIS will enhance the student data in Launchboard and will allow the state to perform data matching.
- This will also populate new Student Success Metric Dashboards (as part of Simplified Metrics).
- Colleges should collect and maintain complete student records including all data elements required by the Chancellor's Office in their MIS system regardless of what other reporting requirements they may have related to other funding they receive.

### AEP Reporting Dates - TOPSPro

- For TOPSPro Reporting use the same submission dates for quarterly and end-of-year data……
	- October 31 (1<sup>st Quarter</sup>)
	- January 31 (2nd Quarter)
	- April 30 (3rd Quarter)
	- August 1. (4<sup>th Quarter</sup> / Final)
- Agencies using Third-Party Attendance Software must export data from their system and import into TOPSpro® Enterprise.
- Agencies are required to submit/e-mail a PDF copy of the AEP Data Integrity Report. Note: Data is submitted electronically, but the Data Integrity Report must be emailed to CASAS.

### AEP Reporting Dates - MIS

- There are no separate reporting deadlines for data collected and entered into MIS.
- Colleges will submit their adult education data through their colleges regular data uploads to the Chancellor's Office. There is no separate submission of MIS data to the Chancellor's Office for adult education students
- MIS reporting deadlines for adult education noncredit student data will be part of the enrollment and registration processes for all noncredit students.
- All community colleges upload their MIS records approximately 30 days after the end of the term. Because colleges have different term dates, the actual submissions may vary.

## Any tips for colleges regarding the MIS reporting requirement?

- Review and validate your data in MIS just as you would for any other student and work with their research office or IT department for the best way to review that data.
- Work closely with your research or IT departments on any questions about data entry, data validation, or the process for data cleanup for submission to the Chancellor's Office. These should be existing, well established processes at your college.
- Make sure the new data elements are in your local system to ensure that MIS reporting is aligned to the AEP data elements and programs.

Any tips for colleges regarding the MIS reporting requirement? (cont.)

- Every college has its own timeline for when they pull their data from their local system and prepare it for submission to the Chancellor's Office. You should communicate with your research or IT office to find out if your college has internal deadlines for updating data for submission
- Because of the variation in submissions by institutions, we strongly recommend that practitioners review and update their data at the end of every term to ensure that data uploads for your institution are complete.

### New MIS Flags

- Student Barriers to Employment data elements
- Student pre-apprenticeship status
- Student Educational Functioning Level
- Student participation in Integrated Education and Training status

Archived MIS webinars (March 22, 2018) and Chancellor's Office memo (dated March 2, 2018) are on the caladulted website.

### Reporting MSGs in MIS

- For MSG reporting in MIS the Chancellor's Office has created new student data element SA07.
- SA07 allows the college to identify the educational functioning level of the student based on the cut scores for that instrument (available from the testing provider).
- SA07 should be entered for the student upon their initial assessment and every time the student is reassessed using the same instrument.
- SA07 creates a new date stamped record every time it is updated for the student. AEP uses the updated records to identify when a student has been assessed at a higher educational functioning level and captures that as a measurable skills gain in the LaunchBoard and for reporting to the legislature.

### Reporting MSGs in MIS – in process

- When SA07 was created, the design team was unaware that it included an internal logic check for a value in SA01.
- This is an issue identified by many colleges affecting their data entry.
- Because the assessments for EFL attainment are not being used for placement, we believe this logic check should not be in place and are working within the Chancellor's Office for a fix to this issue.

### Reporting Transition Student Supports in MIS

- All colleges have the ability to create student records manually for students who did not enter the colleges through the regular application process.
- There are specific data elements for noncredit student support activities in MIS that can be used to capture the work you are doing with students for transition support.
- Talk to your research, IT, and counseling departments at the college to identify the preferred process for your institution.
- The AEP data and accountability committee is in the process of developing recommendations to the field for what student support activities are important for colleges and adult education practitioners to track and record in TOPSpro® Enterprise and MIS.

# 3 year planning /data tools training

- Regional Training October / November.
- Will cover tools related to 3 year planning.
- Community need and customer segmentation data tools.
- Labor market information and supply and demand tools.
- The LaunchBoard Adult Education Data Pipeline.
- Training will help practitioners understand how to use community, economic, and student data to inform consortium planning.

# TOPSPro Enterprise Reporting

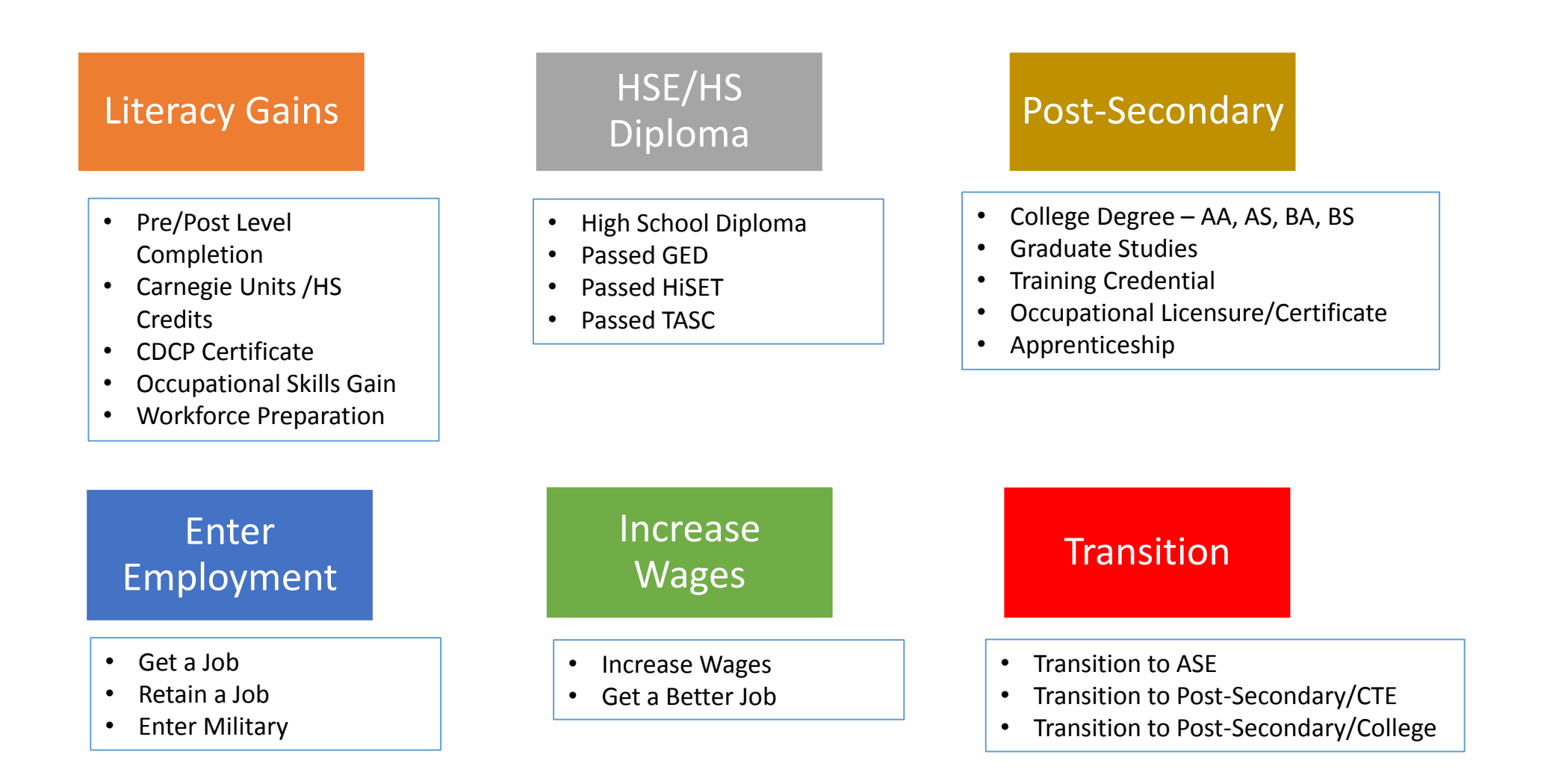

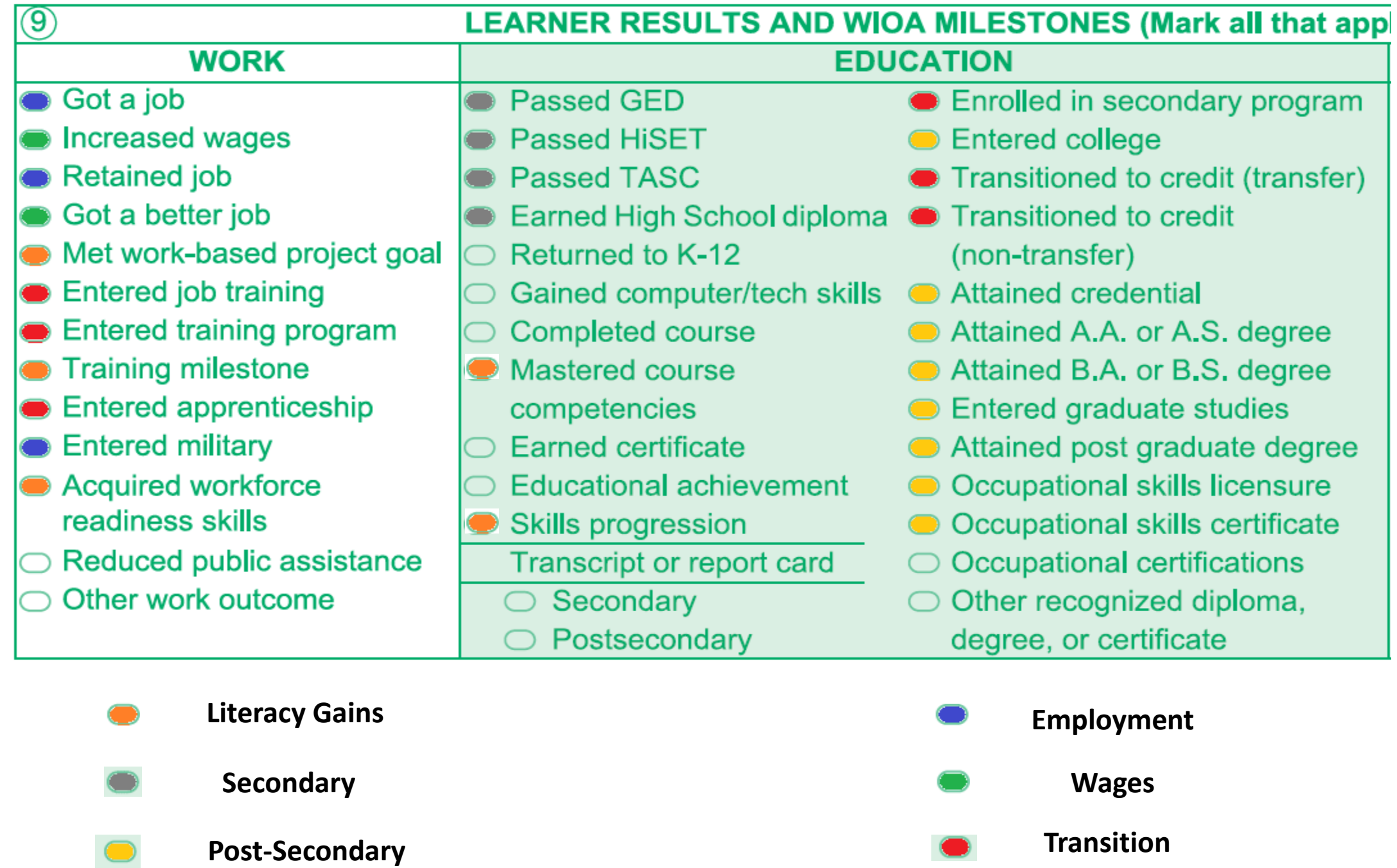

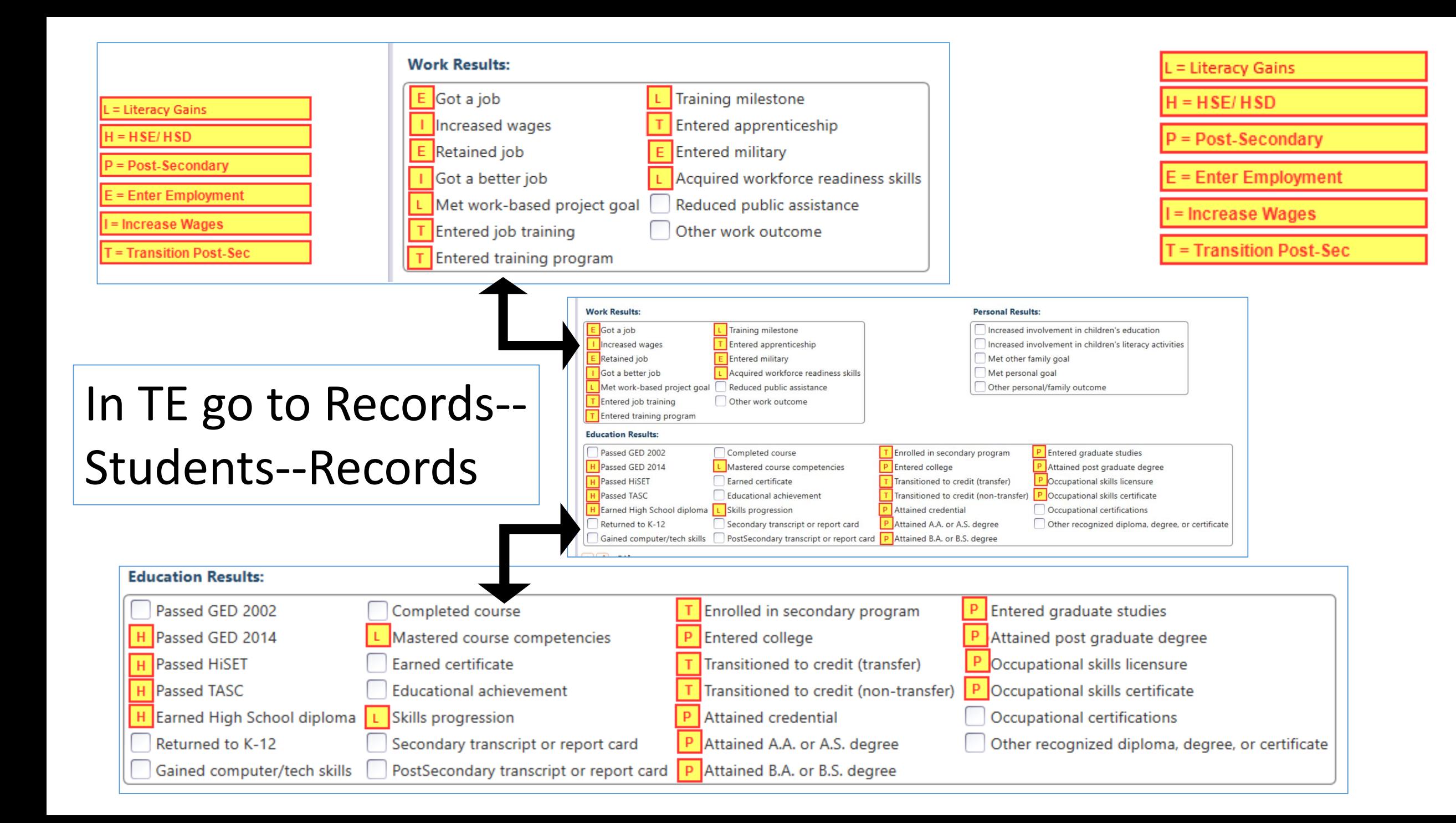

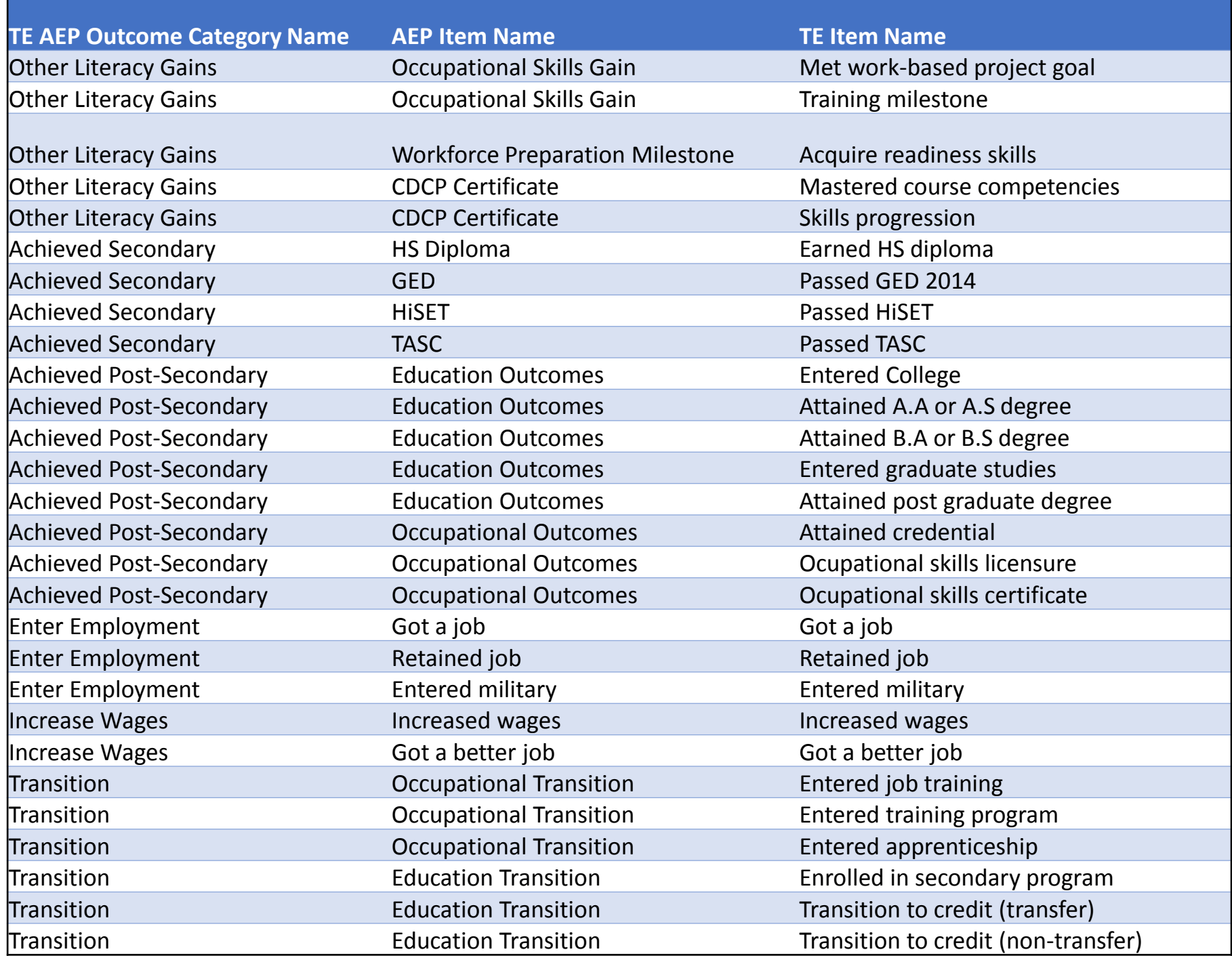

#### Literacy Gains

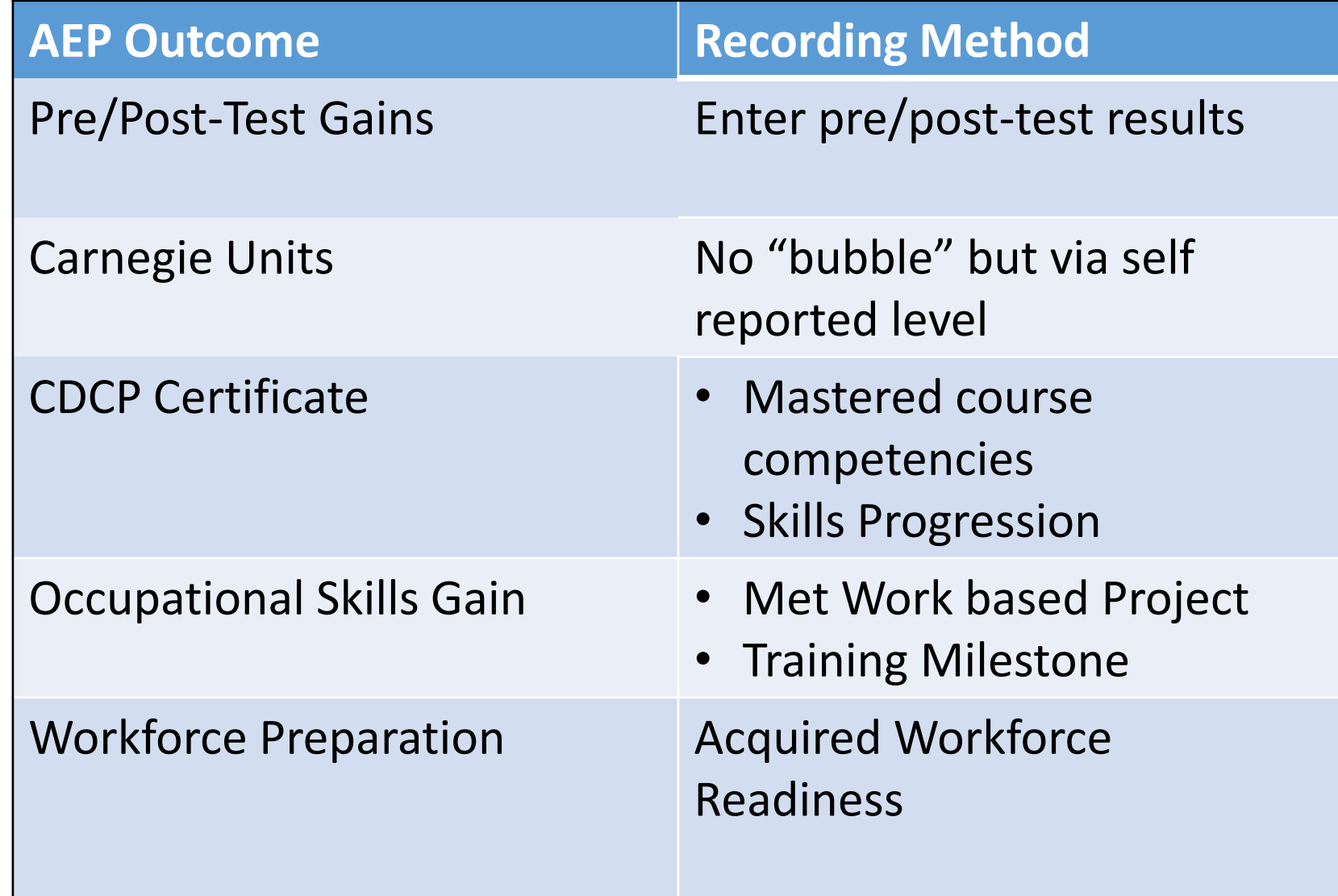

# Literacy Gains – HS Credits

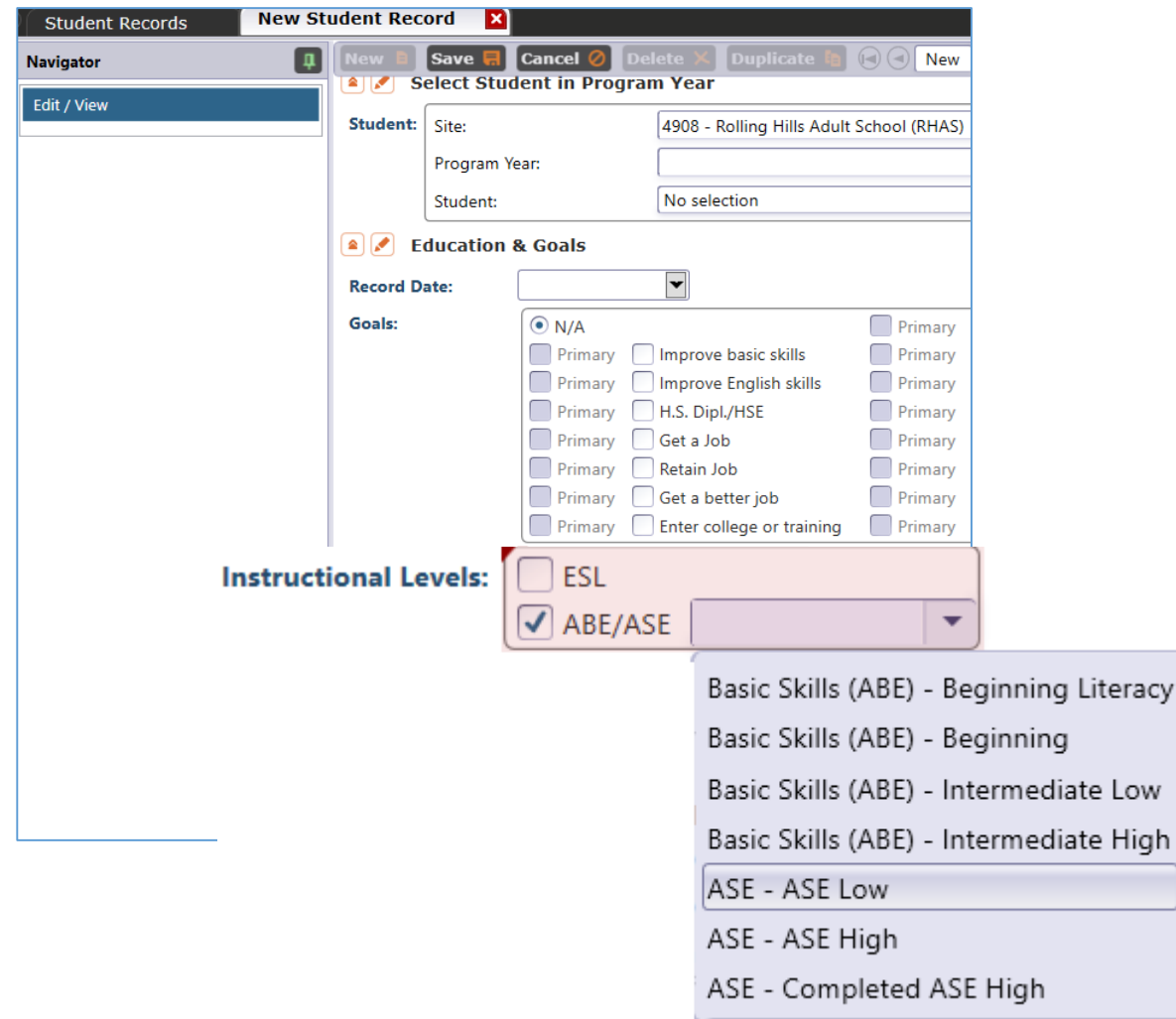

In TE, go to Records – Students

- Records and refer to Instructional Levels:
- Select ASE Low upon enrollment

Low High

• Select ASE High later in the year once student progresses to the  $11<sup>th</sup>$  or  $12<sup>th</sup>$  grade level

# Literacy Gains – CTE Related Outcomes

#### **Occupational Skills Gain:**

- Usually suggests accomplishment of a portion of a longer term program, *with passage of an exam that shows progress in attaining technical or occupational skills.* **Workforce Prep Outcome:**
- Usually suggests completion of a shorter term program

*"Activities, programs, or services designed to help an individual acquire a combination of basic academic skills, critical thinking skills, digital literacy skills, and self-management skills, including competencies in: (a) utilizing resources; (b) using information; (c) working with others; (d) understanding systems; (e) skills necessary for successful transition into and completion of postsecondary education or training, or employment; and (f) other employability skills…" (34 CFR §463.34).*

# Literacy Gains – CTE Related Outcomes

#### **Occupational Skills Gain:**

- Usually suggests accomplishment of a portion of a longer term program, *with passage of an exam that shows progress in attaining technical or occupational skills.*
	- *For example*: a student enrolls in a long term welding program in CTE, which is five semesters/five modules long. The student passes a skills check/written test that indicates the student is ready to finish Module I and enroll in Module II.

#### **Workforce Prep Outcome:**

- Usually suggests completion of a shorter term program
	- *For example*: a student completes a 15 hour class on job search strategies, and earns an informal certificate at the end of the class.

Occupational Outcomes: Post-Secondary vs. Literacy Gains

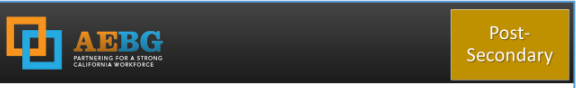

#### **Postsecondary Credential Completion**

For K12 community college CTE programs - Completion of a credential that leads to employment in a clearly-defined occupation including, but not necessarily limited to:

- Locally approved certificates eligible for inclusion on the Eligible Training Provider List (ETPL)
- CDCP CTE certificates with more than 48 instructional contact hours
- Certificates that meet the minimum threshold for inclusion unde Perkins
- Certificates that meet the threshold for Title IV federal student aid

Completion of any degree or for credit certificate over 6 units

#### **Post-Secondary:**

- Attained Credential
- Occupational licensure
- Occupational certificate

#### **Literacy Gains:**

- Occupational Skills Gain
- Workforce Prep Milestone

#### **Post-Secondary** =

Completion of a longer term program

#### "**Literacy Gains**" =

- Partial completion of a longer term program with passage of exam
- Completion of a shorter term program

# **Transition**

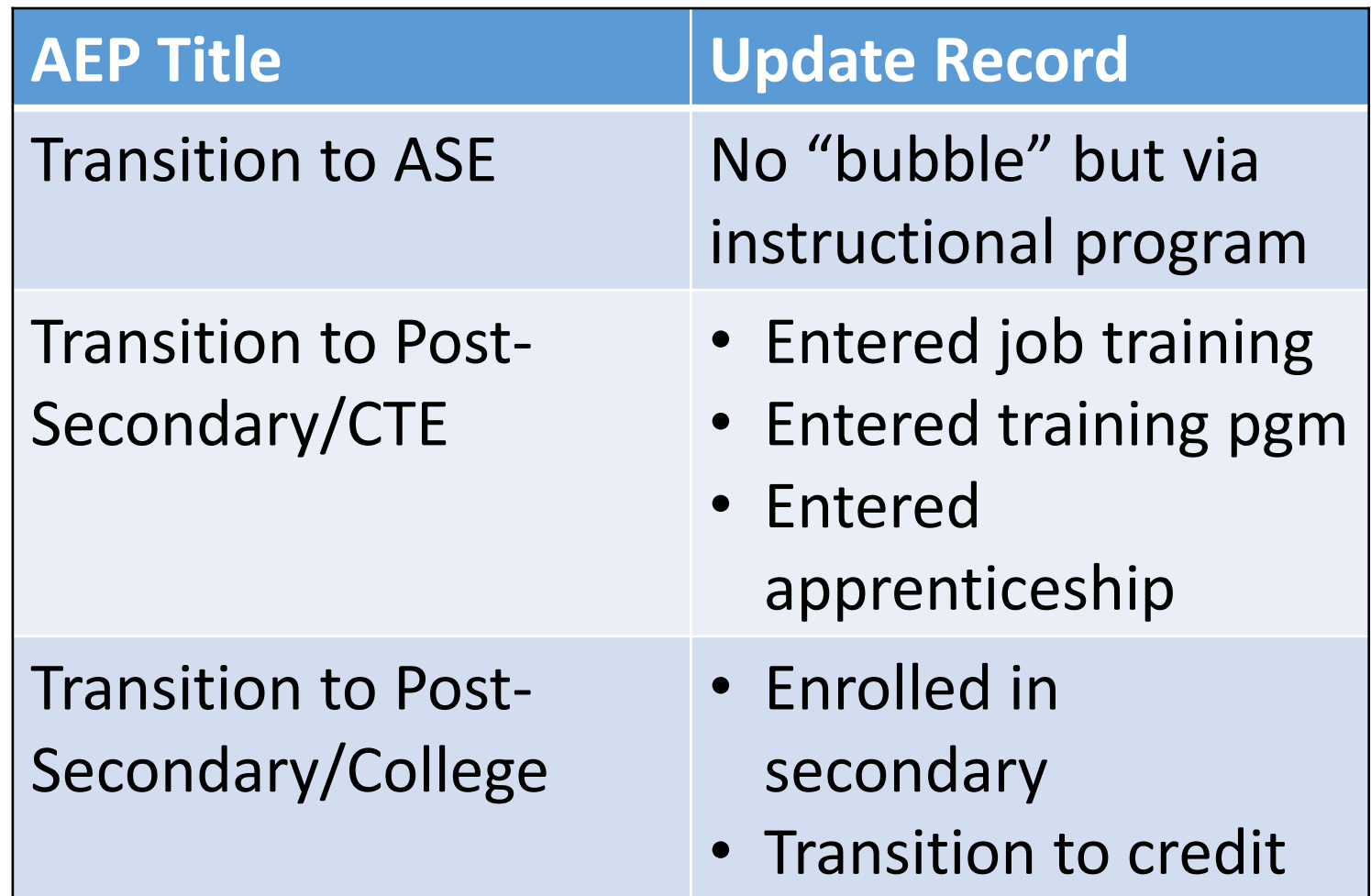

# Transition

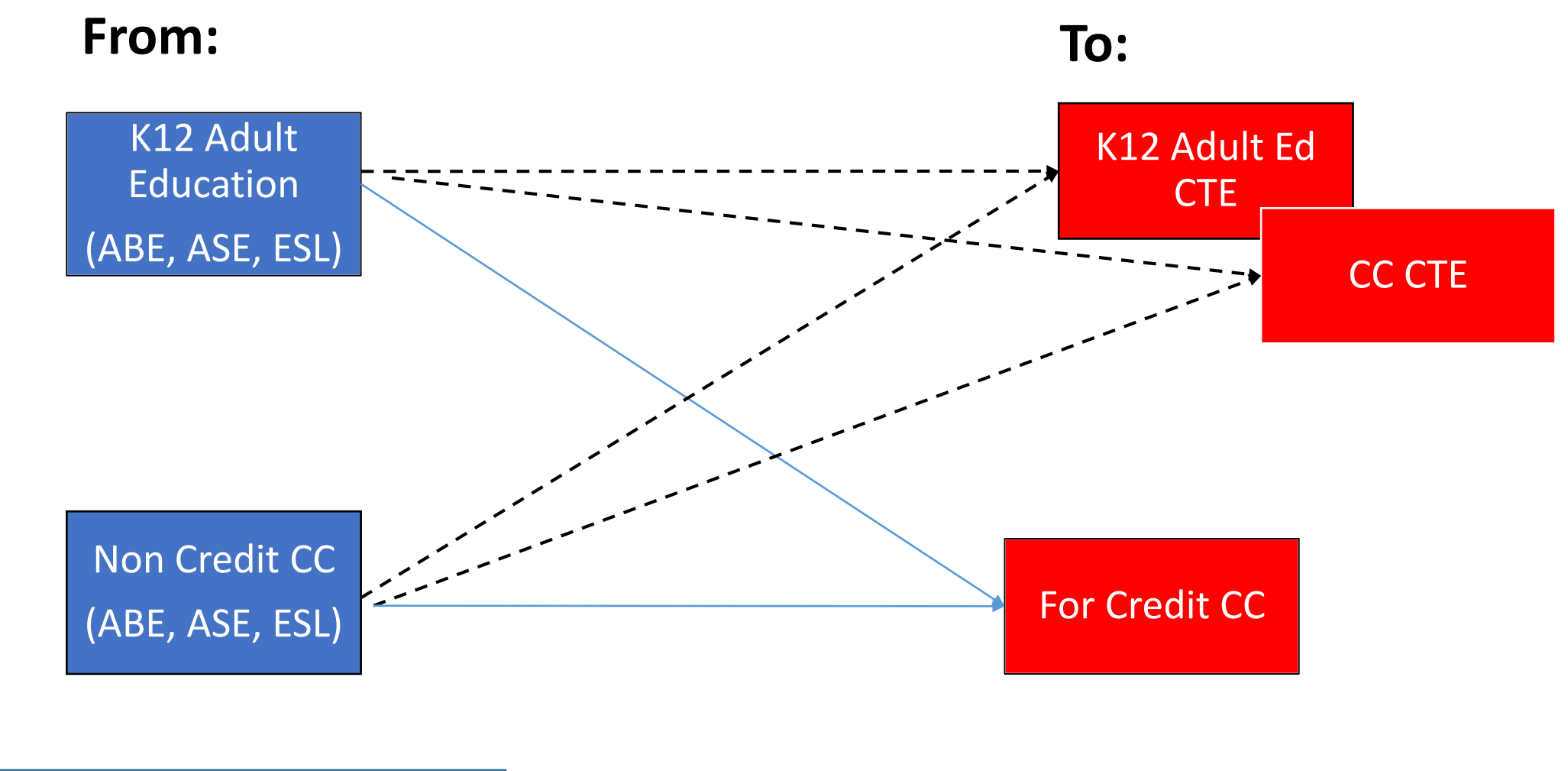

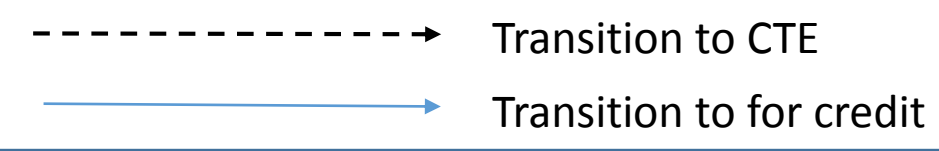

#### AEP Short Term Services

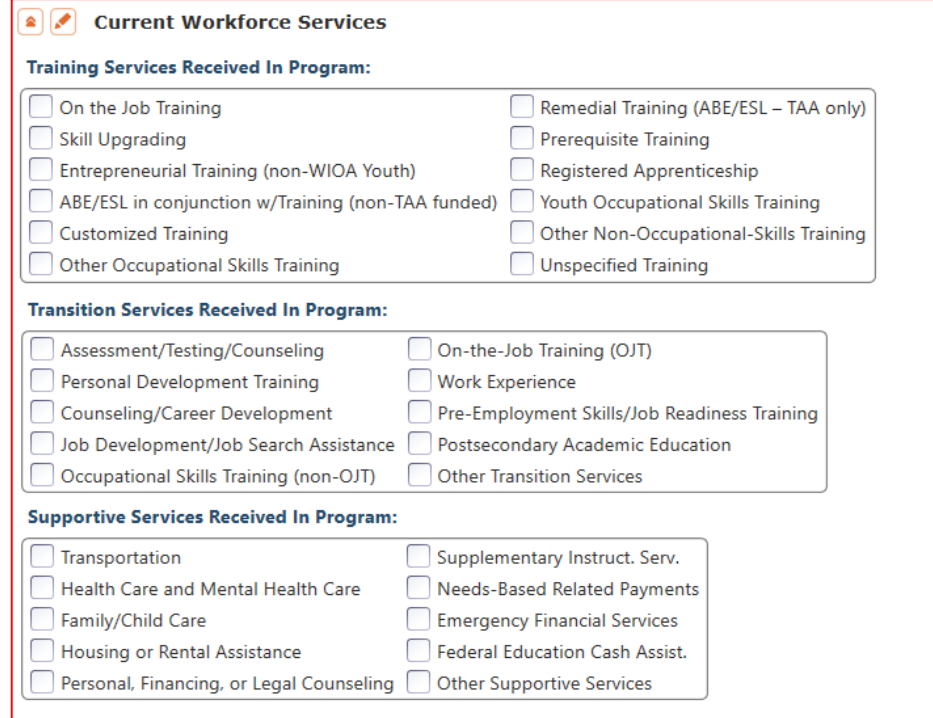

Record short term services such as counseling or mentorship that may be received outside of the classroom.

- Supportive Services
- Training Services
- Transition Services

**Column M** denotes total services received across all categories

- Column M "Any Services Received" counts number of students with services
- Columns N-Q provide an item count of total services

*Example: A student receives short term services in both transportation and child care (both Supportive Services)*

- Column M counts this once, given it is one student receiving Supportive Services (*Aligns with WIOA II*)
- Column N counts this twice, given the two different services

(*Aligns with WIOA I*)

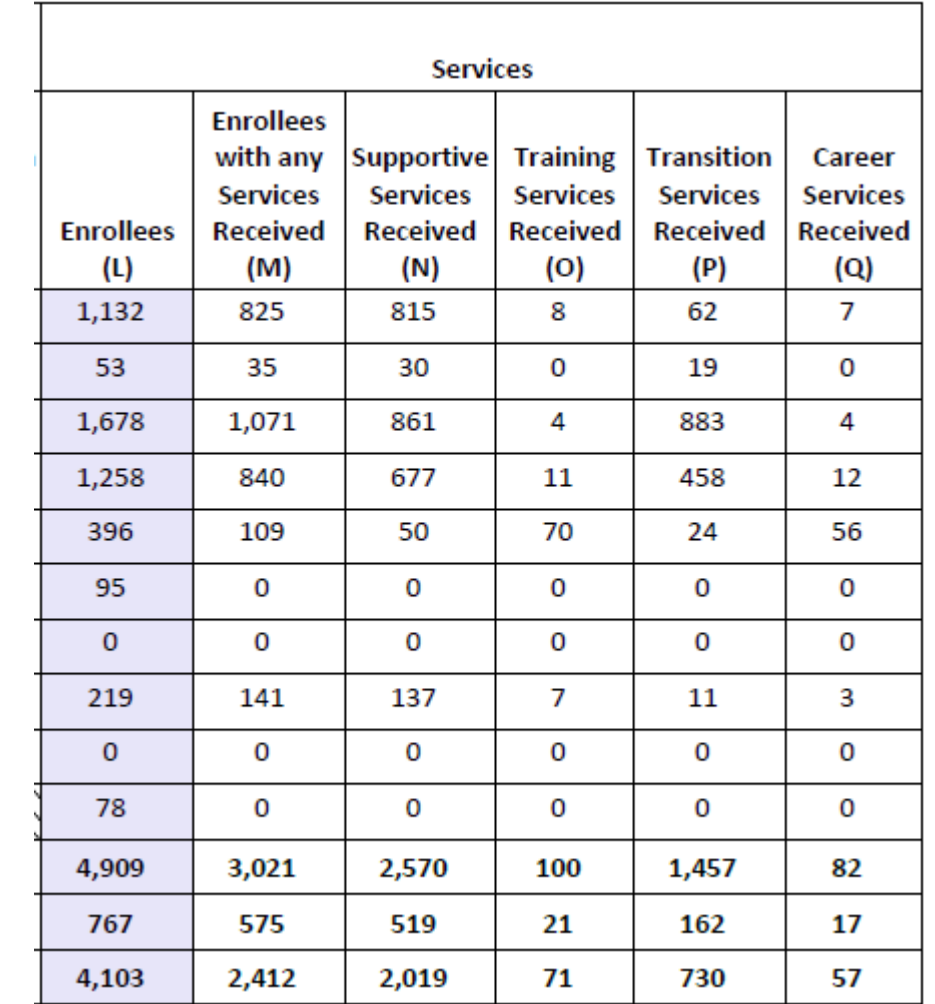

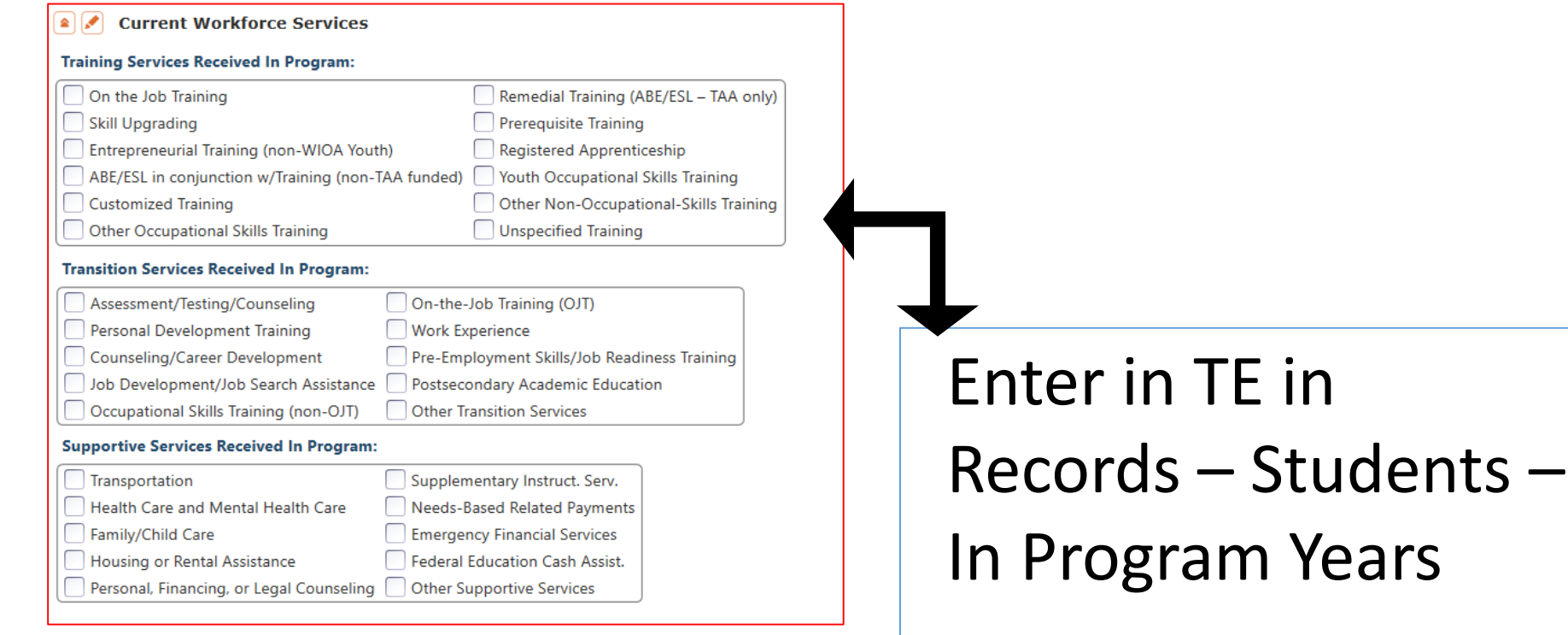

-OR-

Use Update Record field #8

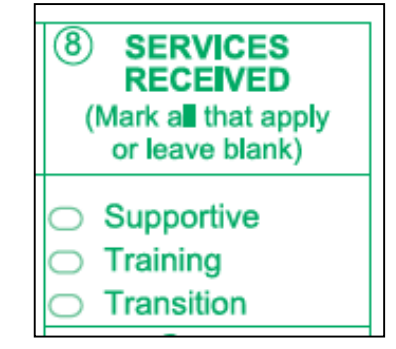

### Supportive Services

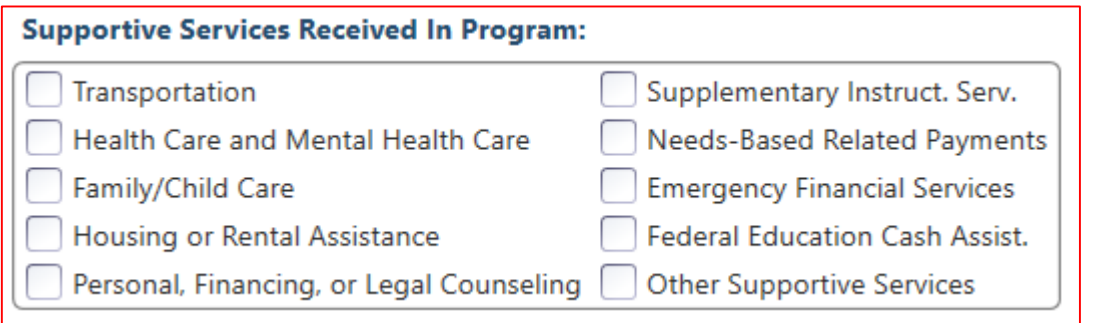

Services that better enable an individual to participate in adult education activities, or related activities such as WIOA Title I - such as transportation, child care, dependent care, housing, and personal needs

### Training Services

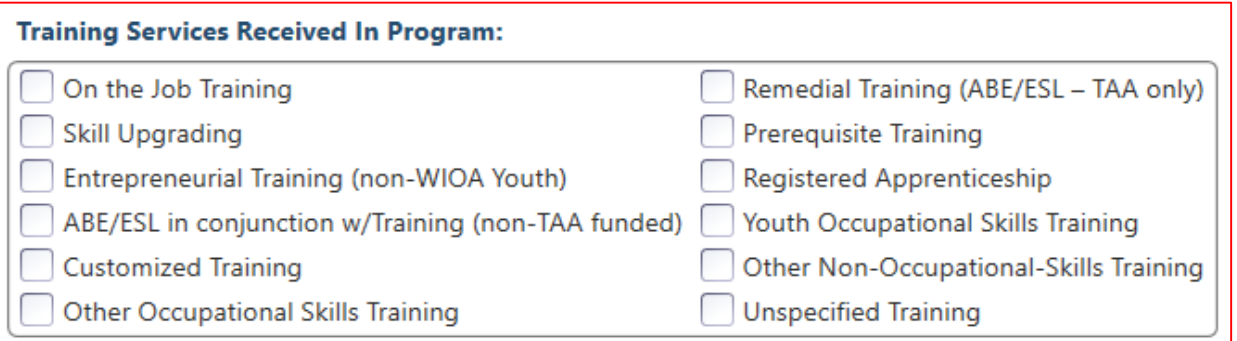

#### Services that help individuals:

- Select programs that relate to economic priorities in local planning region
- Enroll/meet minimum qualifications for longer term employment and/or employment training programs

Services administered to individuals who have been determined to:

- Be unlikely to obtain/retain employment
- Be in need of additional services in order to attain economic self-sufficiency/permanent employment
- Have skills sufficient to enroll in appropriate training program that provides skills necessary for self-sufficiency

### Transition Services

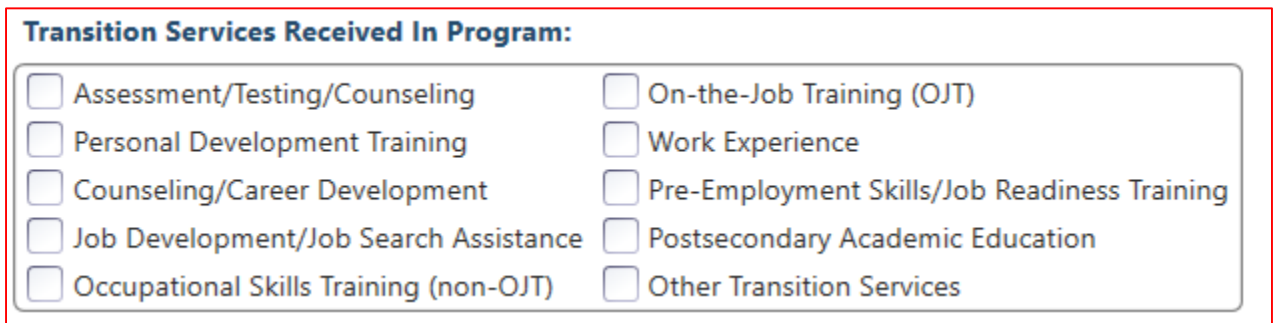

Services that help individuals:

- Facilitate successful transition from school to postsecondary life, such as attaining employment, enrolling in college, or accessing designated pre-employment transition services.
- Provide opportunities to receive training and other services necessary to achieve competitive employment or postsecondary enrollment

## AEP Short Term Services

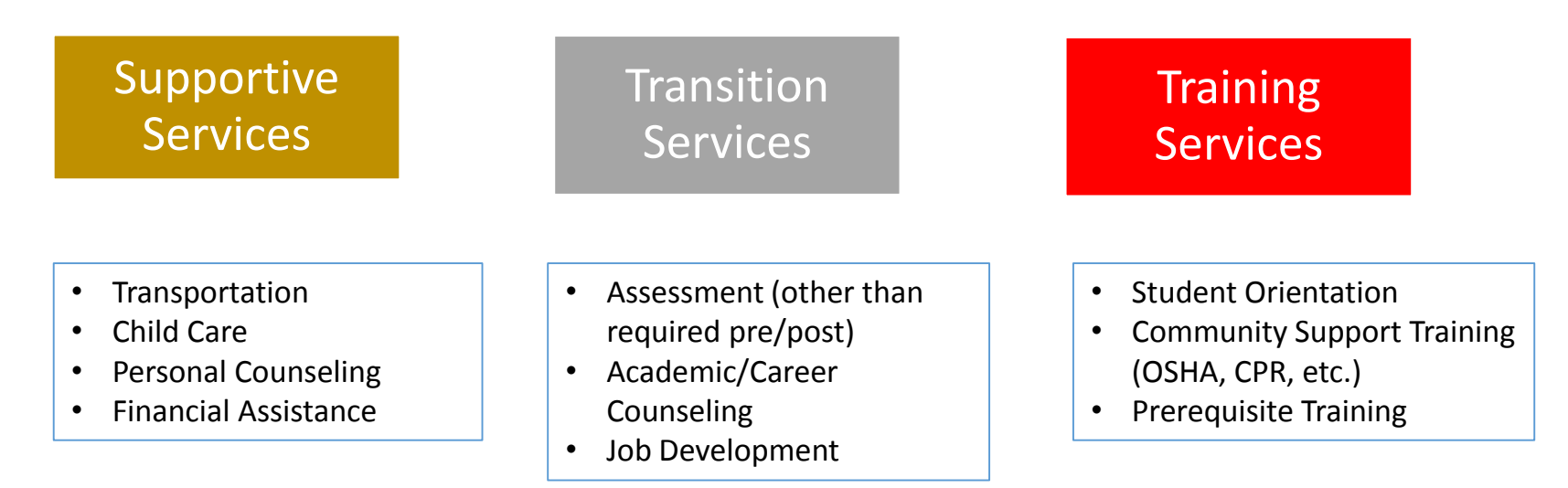

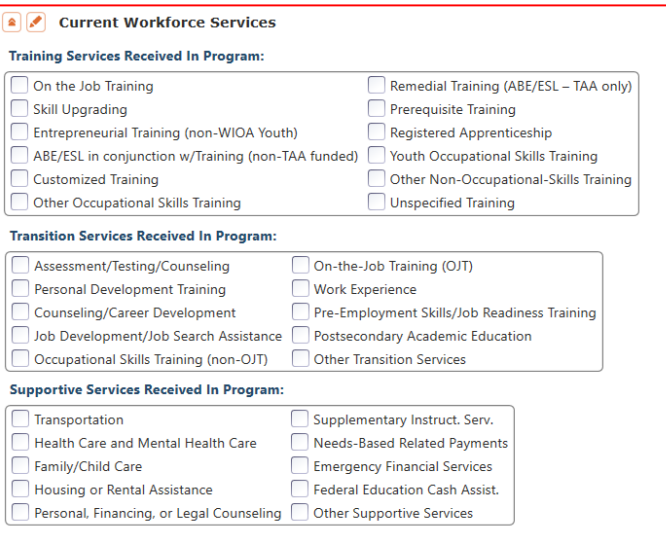

### TOPSPro Enterprise

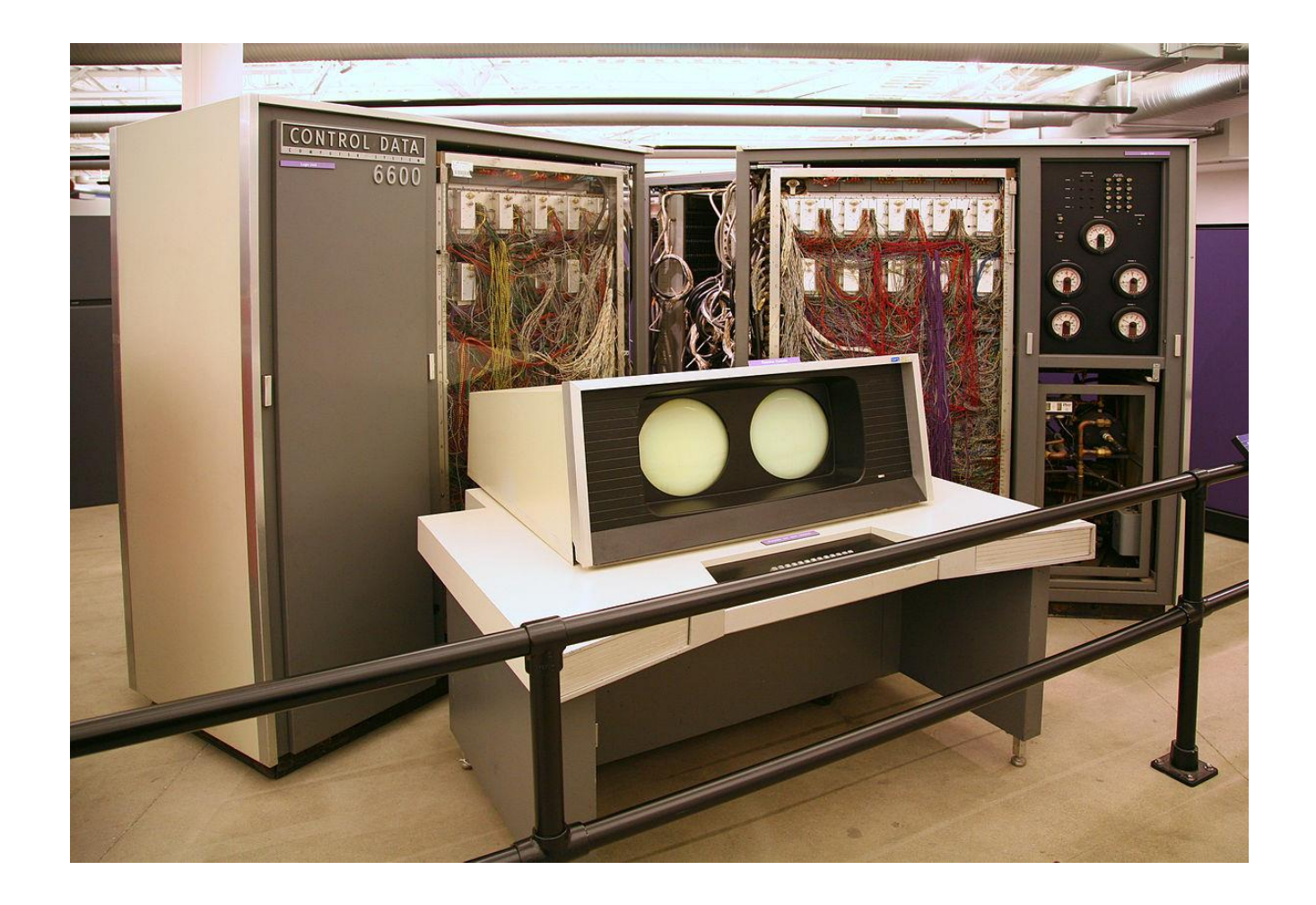

#### **AEP Reports in TE** are located by going to Reports – State Reports – California

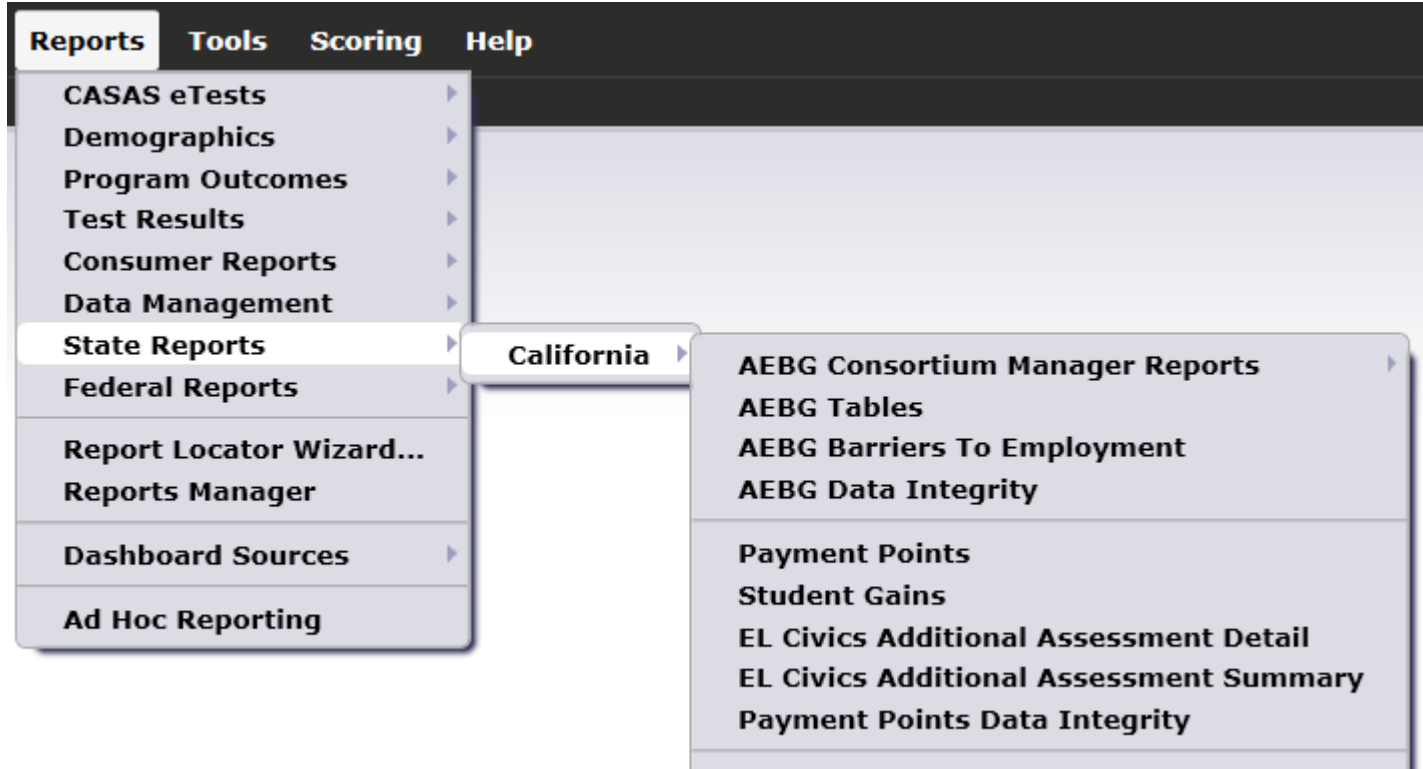

**Archived Reports** 

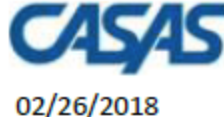

#### 20:44:07

5879 -Agency:

**Member:**  $109 -$  **AEBG Summary** 

Page 1 of 2 **AEBG2017S** 

Career

 $\left( Q \right)$  $\mathbf 0$  $\overline{\mathbf{0}}$ 

Program Year: 2017-2018

**Consortium:** - 1

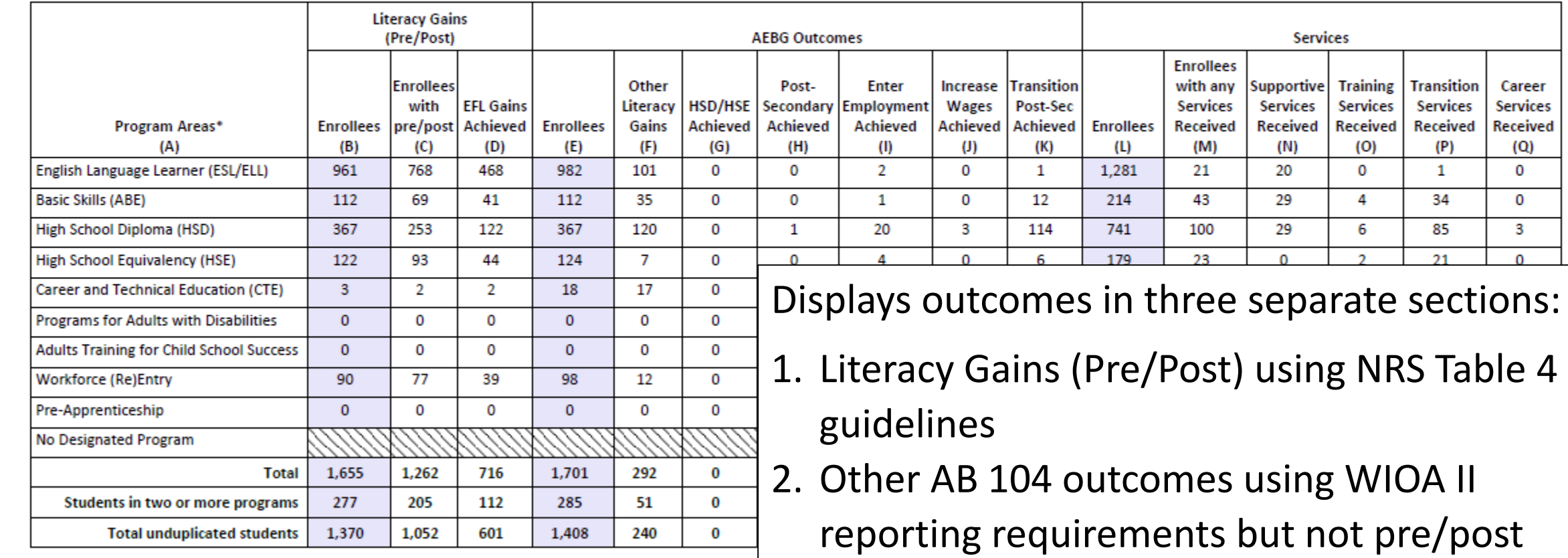

\*All learners in multiple programs are counted in each program in which they are enrolled.

\*\*Includes learning gains from pre/post testing

3. Services Received that do not impose WIOA II reporting requirements

#### **AEP Data Integrity** displays 27 different data elements related to the AEP instructional

programs and outcomes.

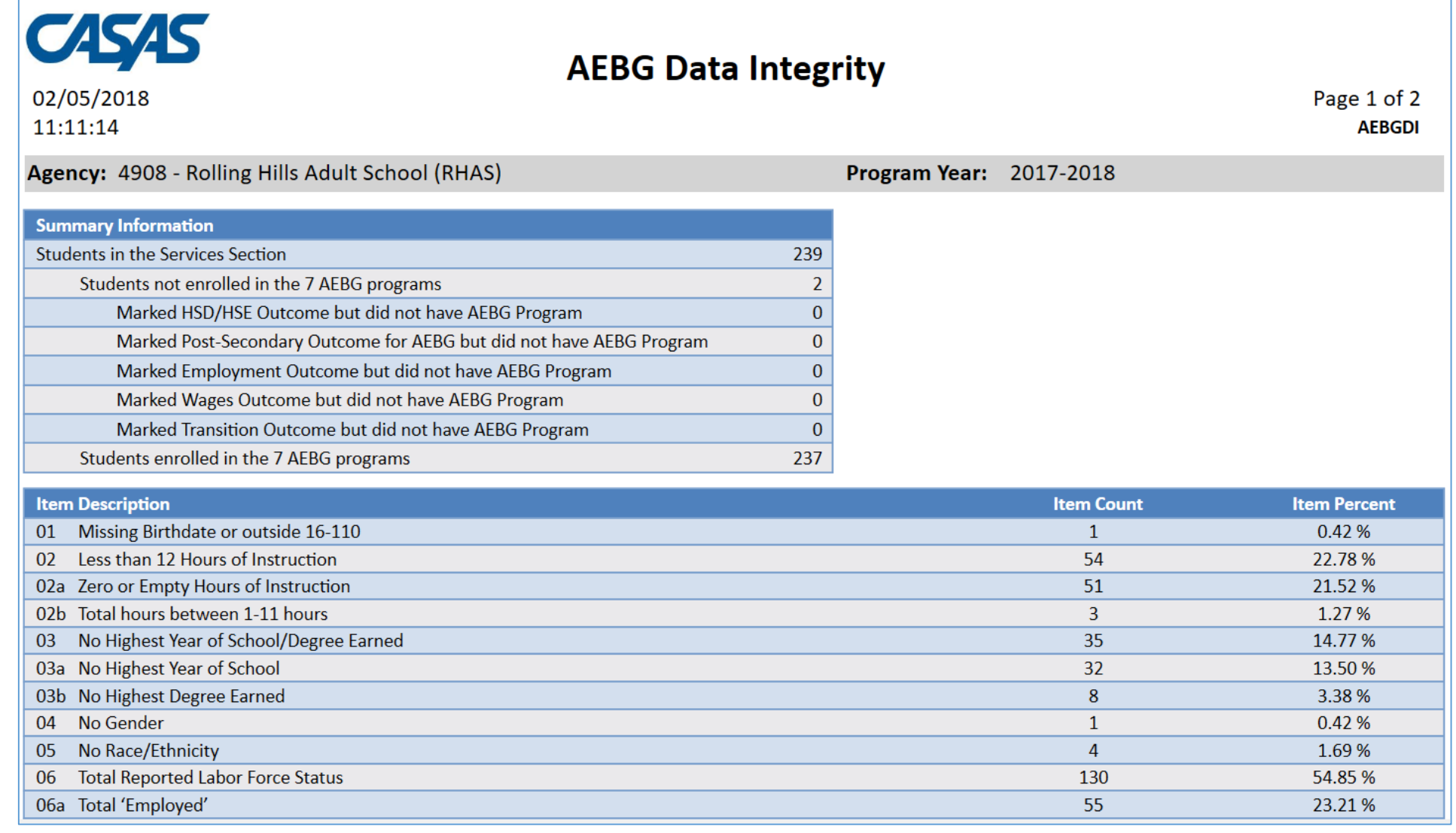

#### **Summary Information**

reconciles all of the students included in AEP reporting.

**Students in the Services Section**  includes everyone reported for AEP - whether for official enrollment or for services only.

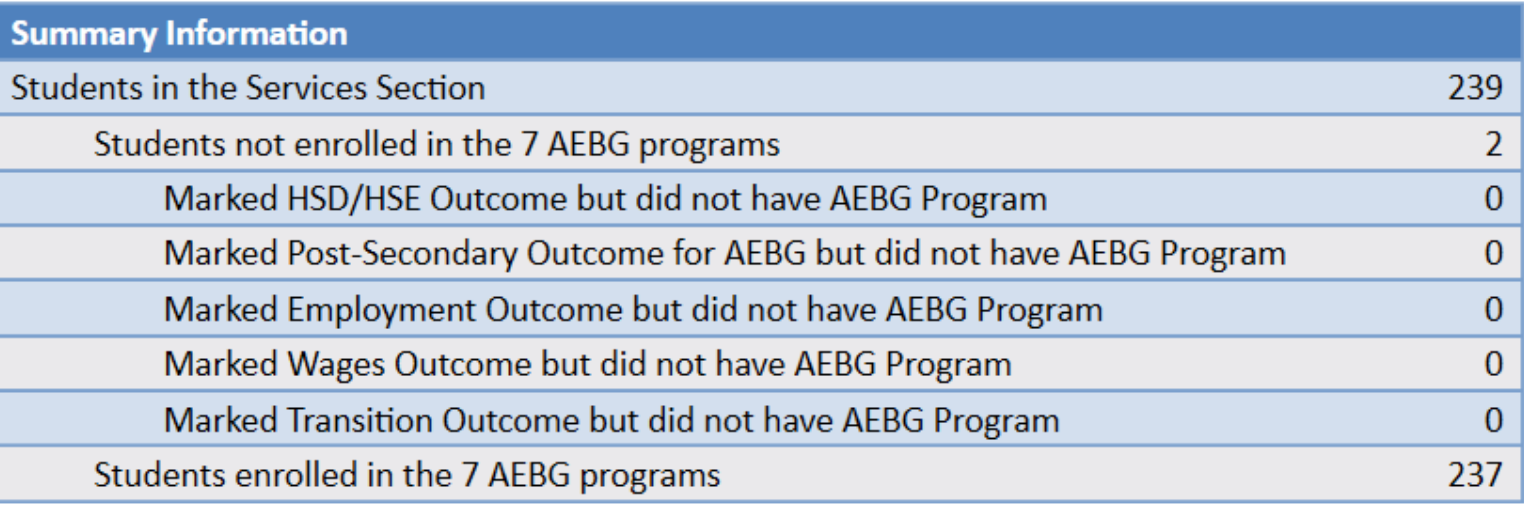

*Students in the Services Section* 

*− Students not enrolled in the 7 AEP programs*

*Students enrolled in the 7 AEP programs*

**Students not enrolled in the 7 AEP programs** subtracts those who received services but are not enrolled in one of the 7 AEP program areas.

The next **5 rows** are subsets of those not enrolled in the 7 AEP programs – showing students not enrolled in program but who earned outcomes and may need enrollment.

**Students enrolled in the 7 AEP programs** is the total limited to students with official enrollment, and this number serves as the denominator for the 27 DIR items.

#### **AEP Barriers to Employment** displays a detailed account of documented barriers by each AEP instructional program.

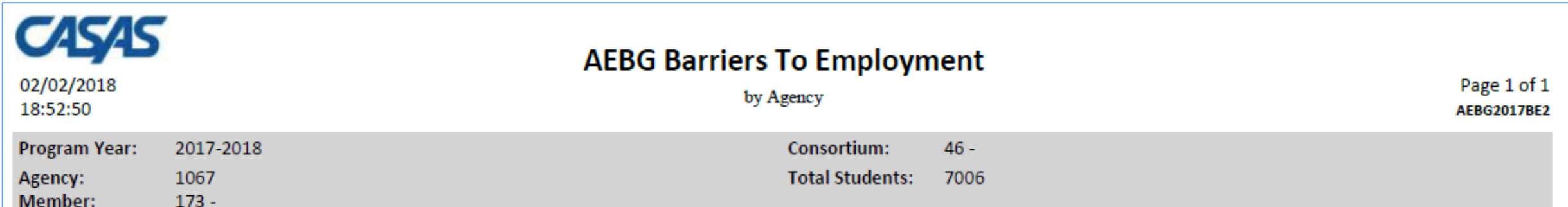

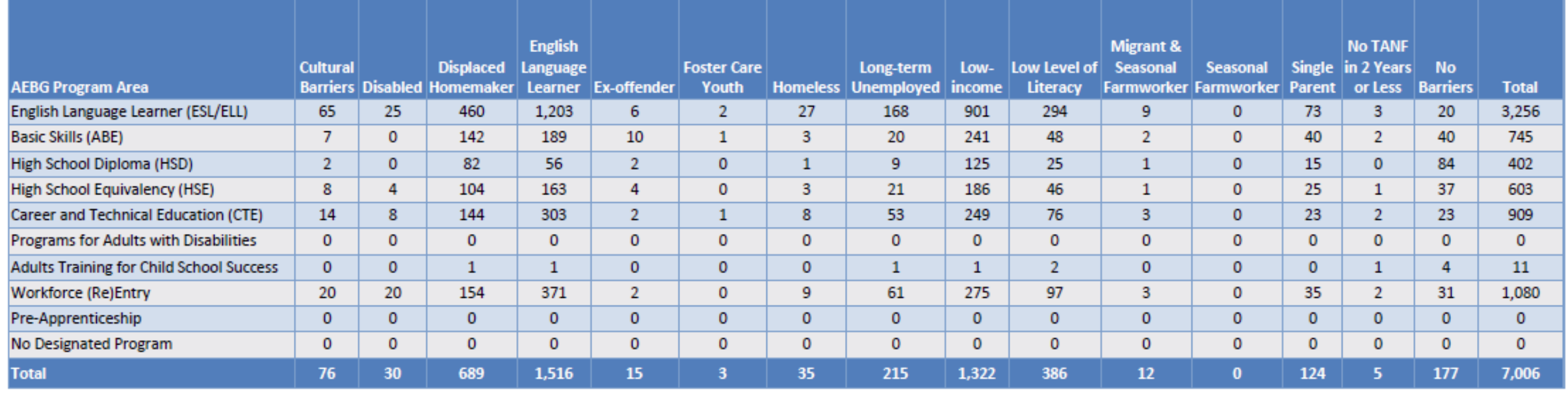

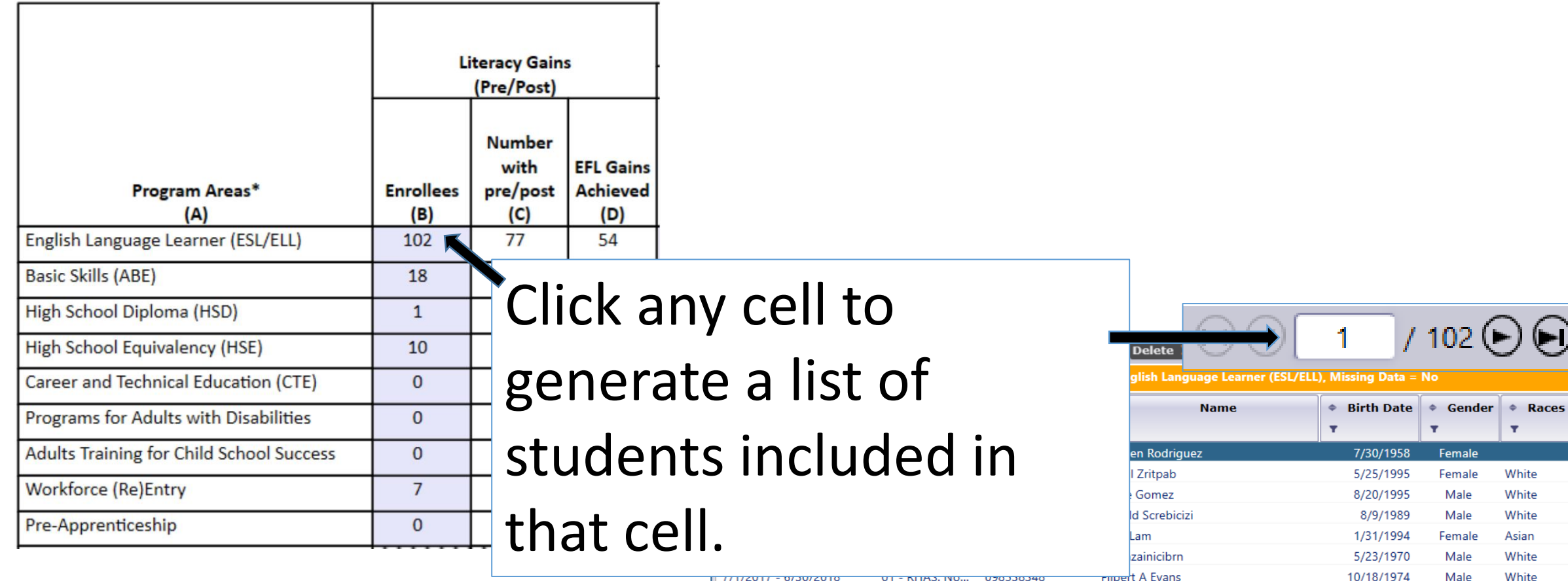

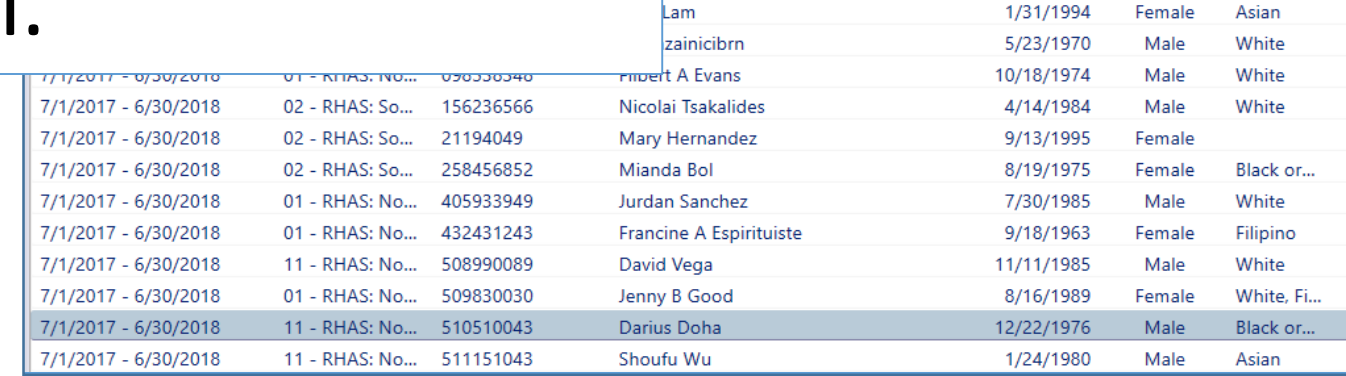

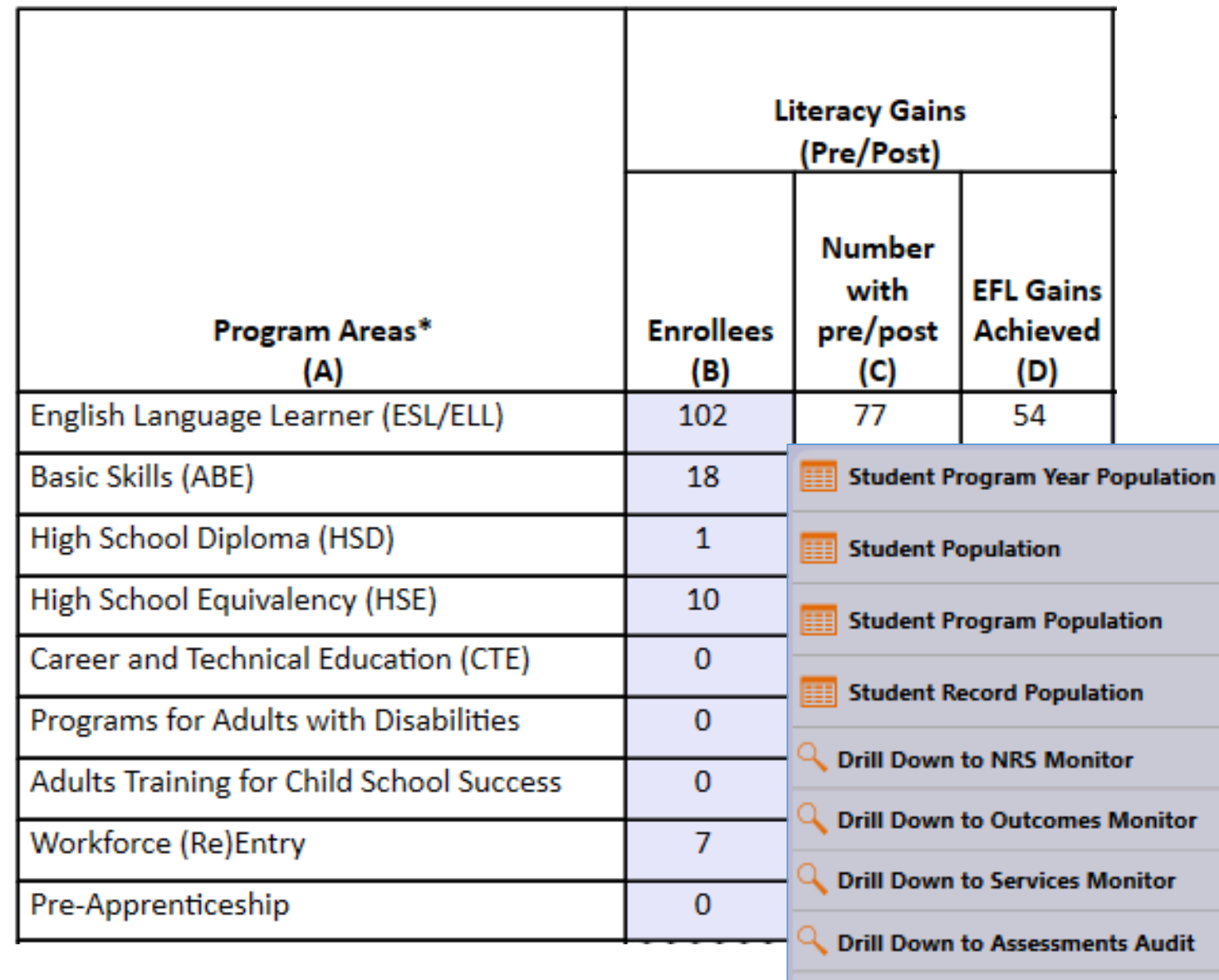

**Drill Down to AEBG DIR** 

Right click any cell and select from 4 listers and 5 reports:

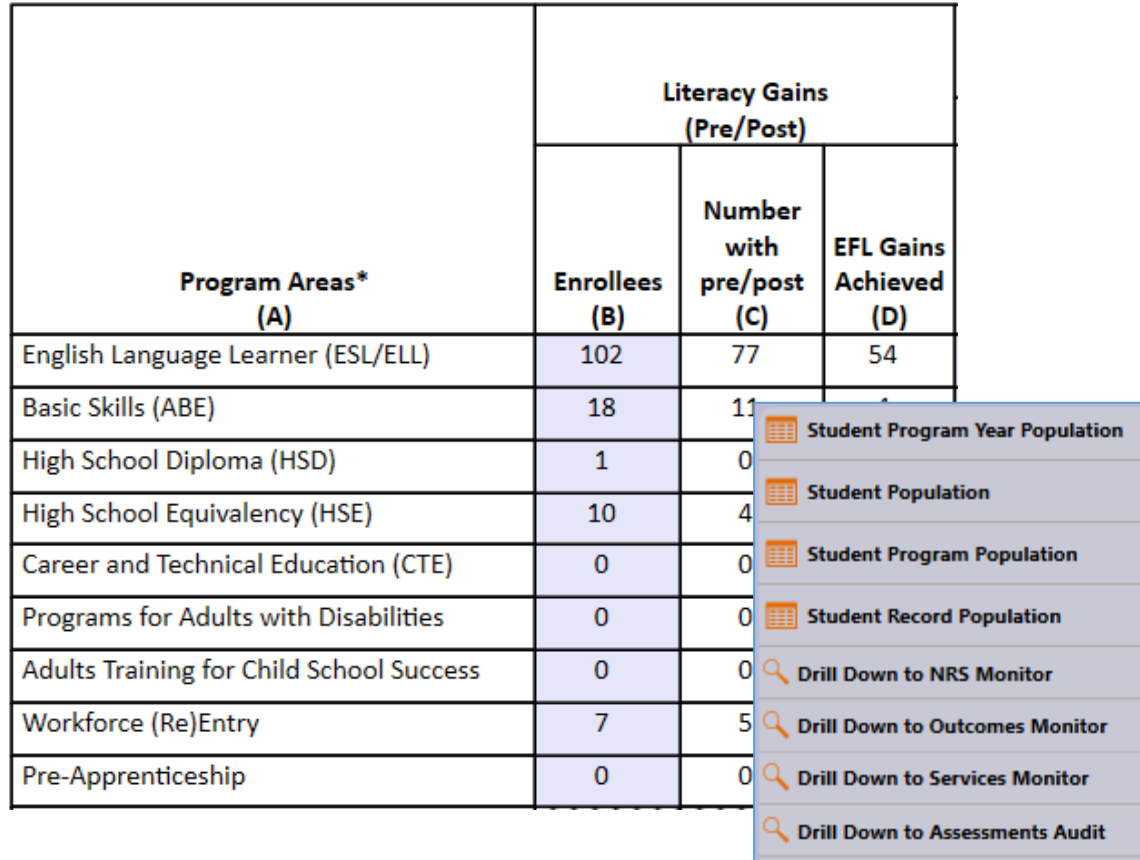

**Drill Down to AEBG DIR** 

### 4 AEP drill down listers:

- **Student Program Year** provides a simple list of students and matches the item count in the data cell
- **Student Population** displays the TE demographics lister
- **Student Program Population** lists student program enrollments
- **Student Record Population displays** the lister that enables editing of specific AEP outcomes

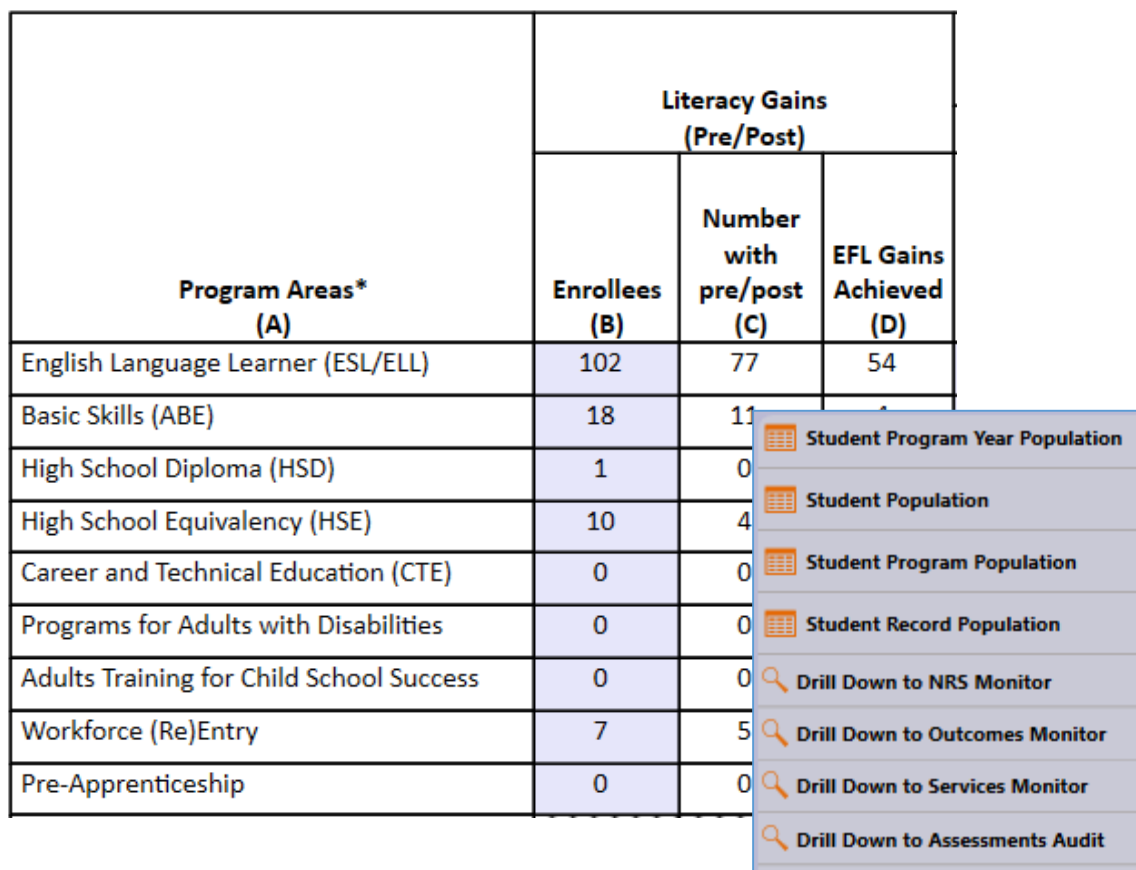

**Drill Down to AEBG DIR** 

#### 5 AEP drill down reports:

- **NRS Monitor** includes all students represented in the data cell with all AEP related details
- **Outcomes Monitor** displays detailed outcomes from the 6 areas of AB 104 for each student
- **Services Monitor** details specific services achieved by student
- **Assessments Audit** lists pre/post-tests for each student
- **AEP DIR** displays the entire DIR for the specific group of students selected

**AEP Consortium Manager Reports** allow a consortium level login to compare and contrast outcomes across agencies within one consortium.

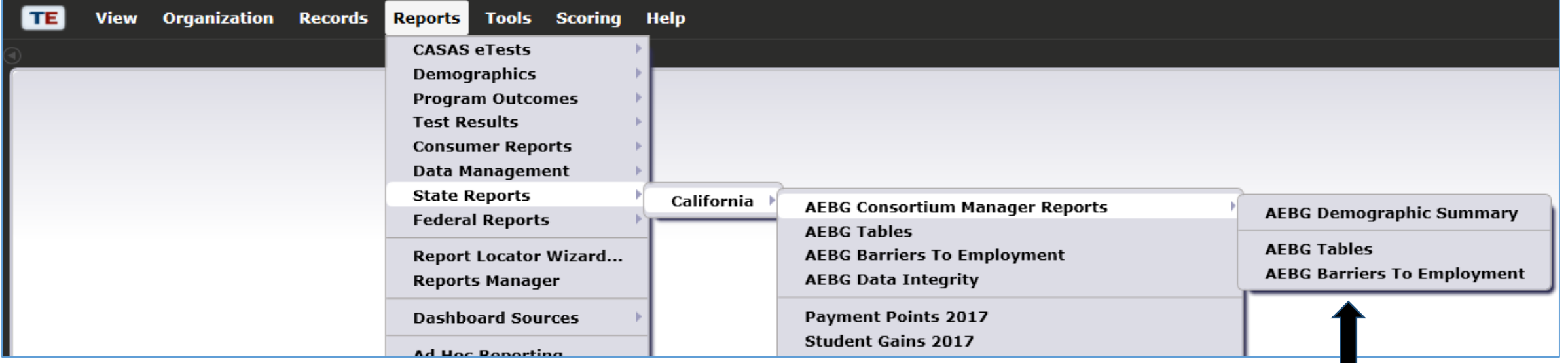

Menu currently includes three reports options with this feature

#### **AEBG Demographic Summary**

#### by Agency vs Consortium Agencies

Consortium: 28 -**Adult Education Regional Consortium**  **Consortium Students:** 11,617

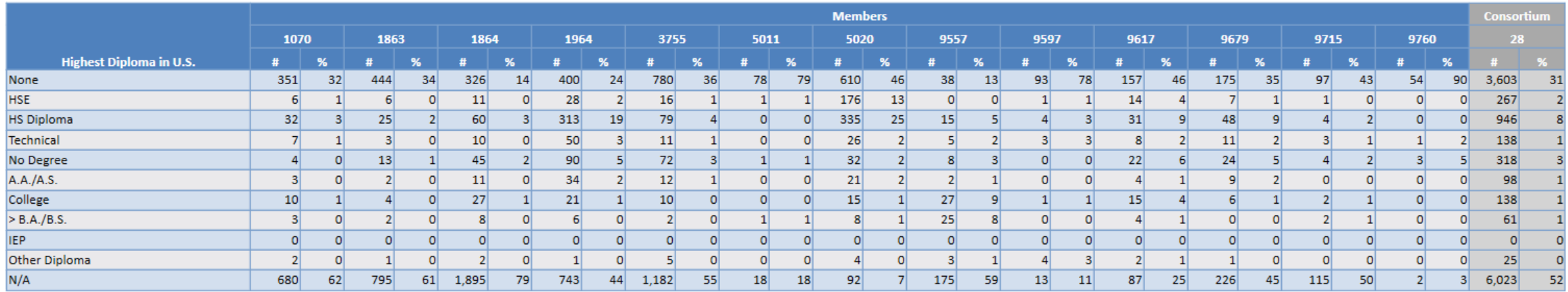

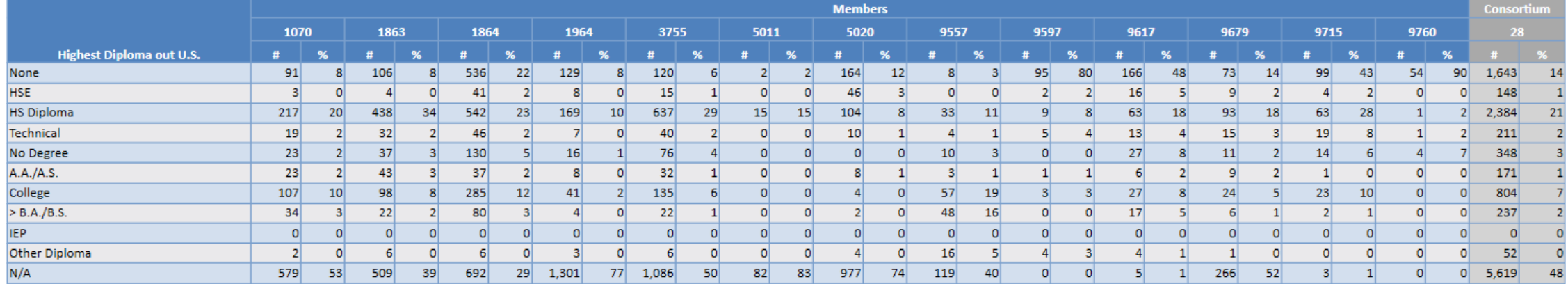

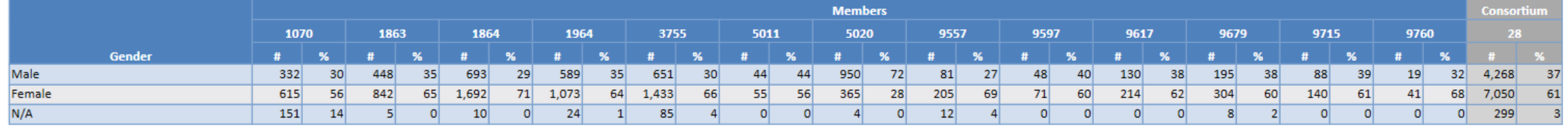

Page 2 of 7 **ADS** 

#### Lists item count and percentage by Agency ID

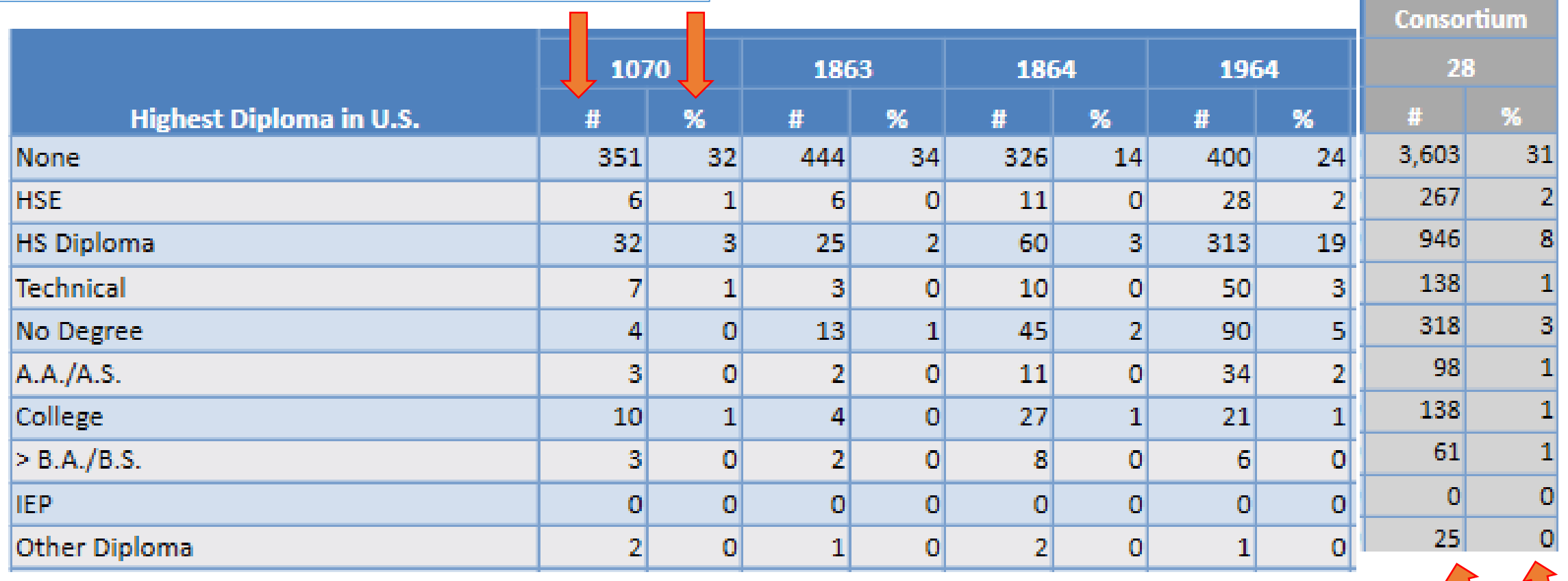

Aggregates results for the entire consortium on the right hand column

## Examples of Agency and Consortium Level Data Evaluation

#### *Agencies: Use TE drill down features*

- Example 1: Basic DIR drill down illustration
- Example 2: Pre/post-test evaluation
- Example 3: AEP self-reported outcomes trouble shooting

#### *Consortia: Convert TE consortium reports to Excel*

- Example 1: Filter by agency
- Example 2: Filter for one program across all agencies
- Example 3: Isolate for a specific AEP outcome area

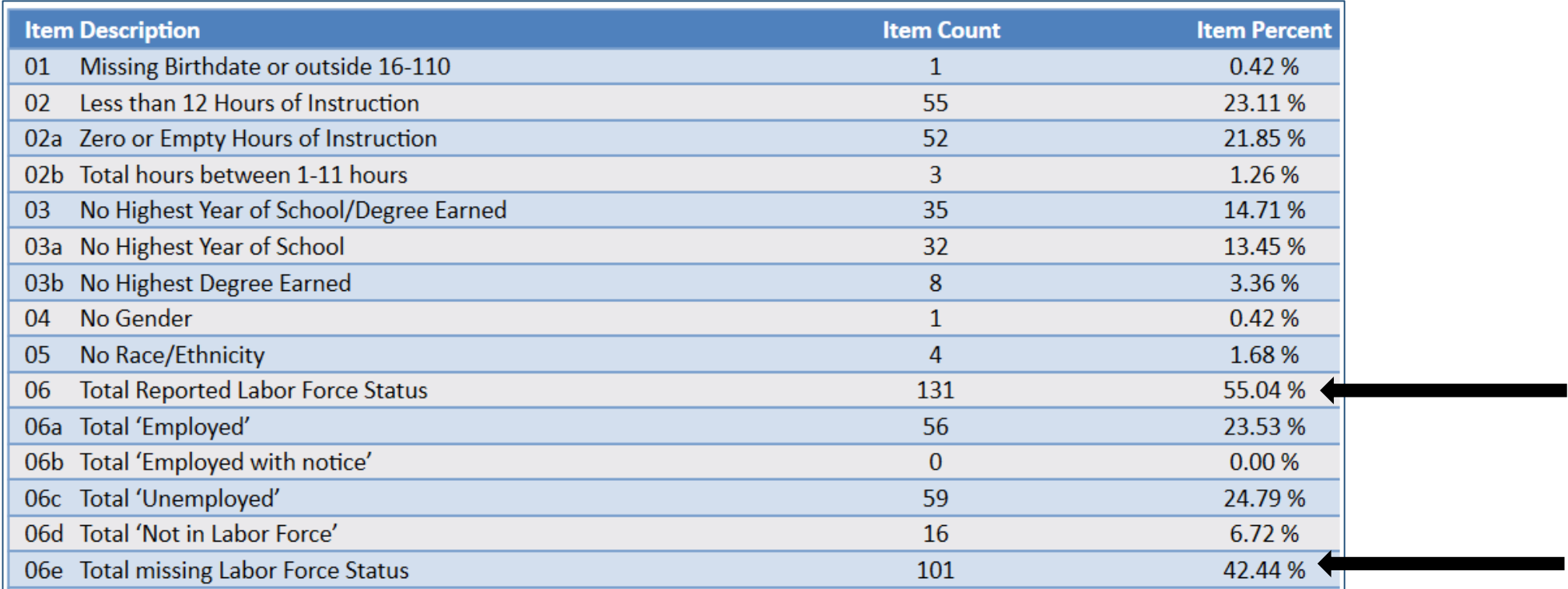

**Dilemma:** the number of students missing an important data element is high, especially when compared to the number of reported students in the DIR overall. enrollees.

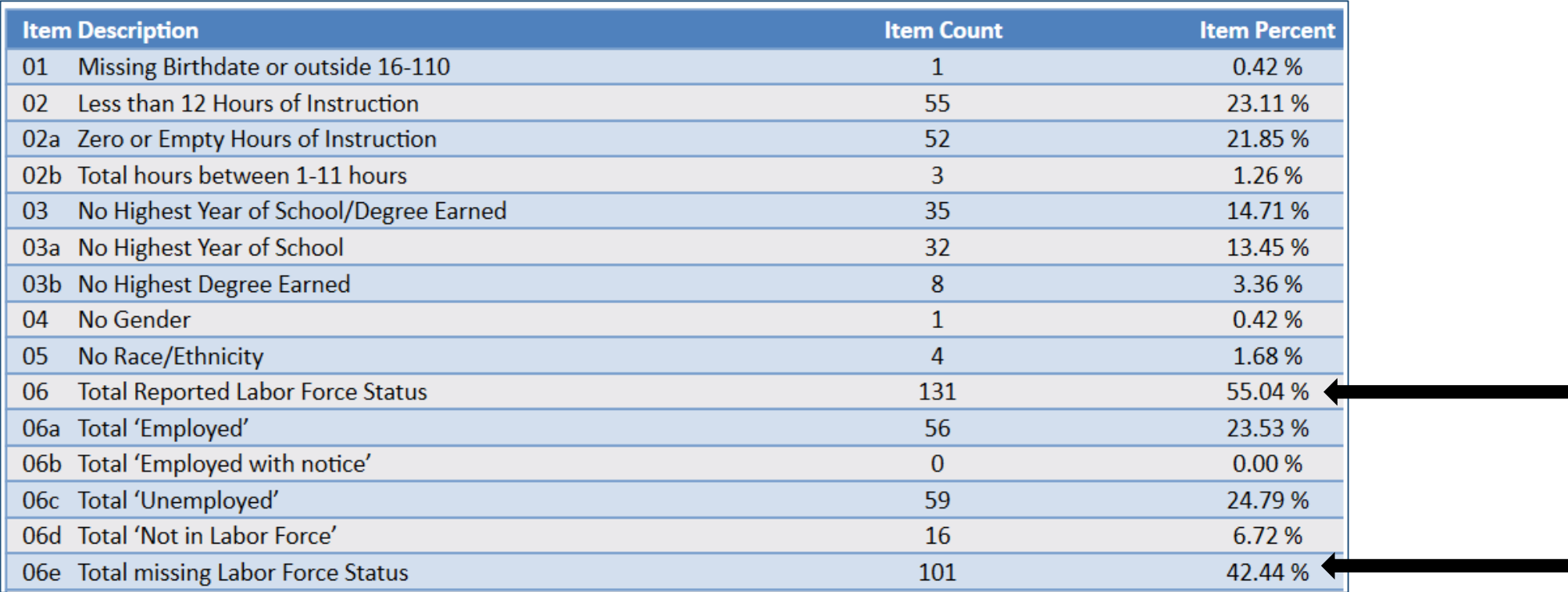

**Solution:** Right click the number of students missing Labor Force Status and drill down to "Student Record Population."

• This takes you to the Records – Students – Records lister in TE – that is the lister that includes the records with Labor Force Status.

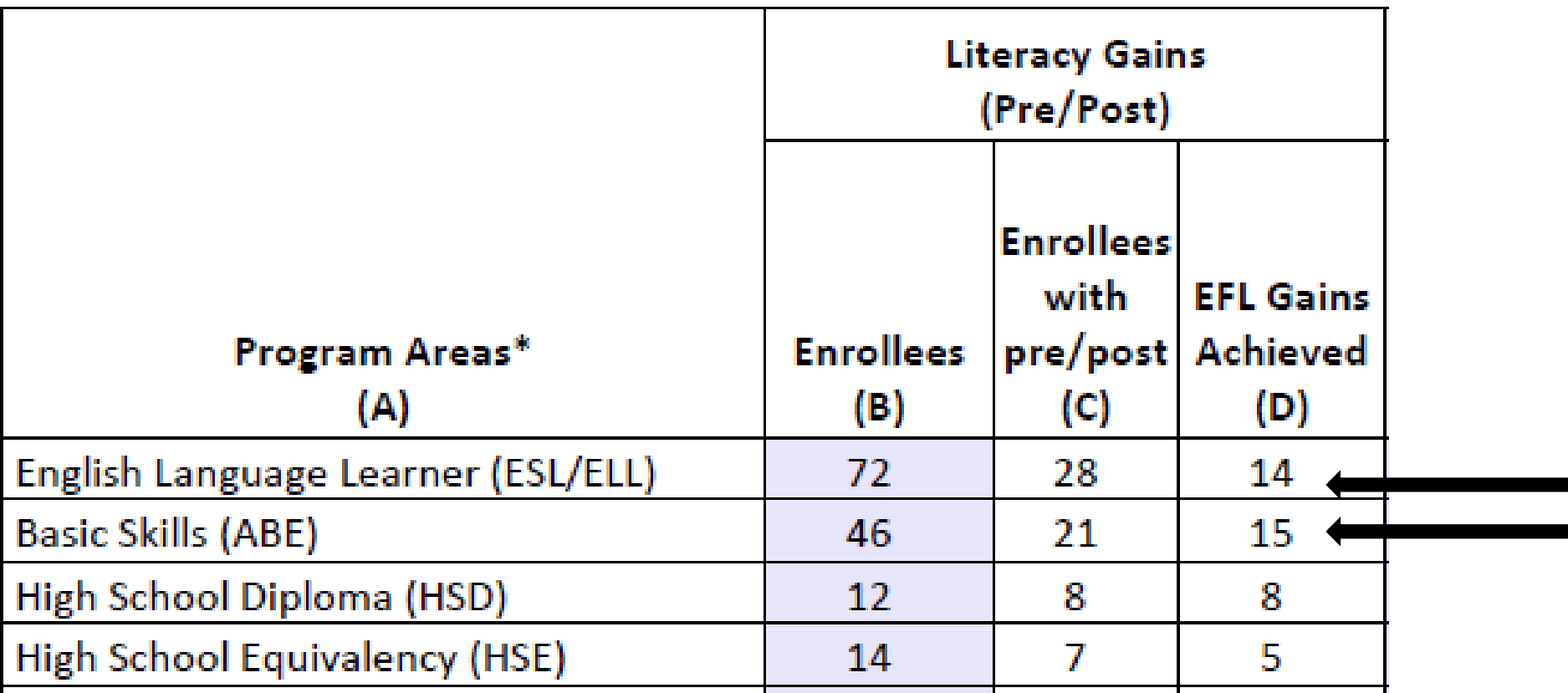

**Dilemma:** the number of pre/post-test learning gains is low as compared to the number of enrollees.

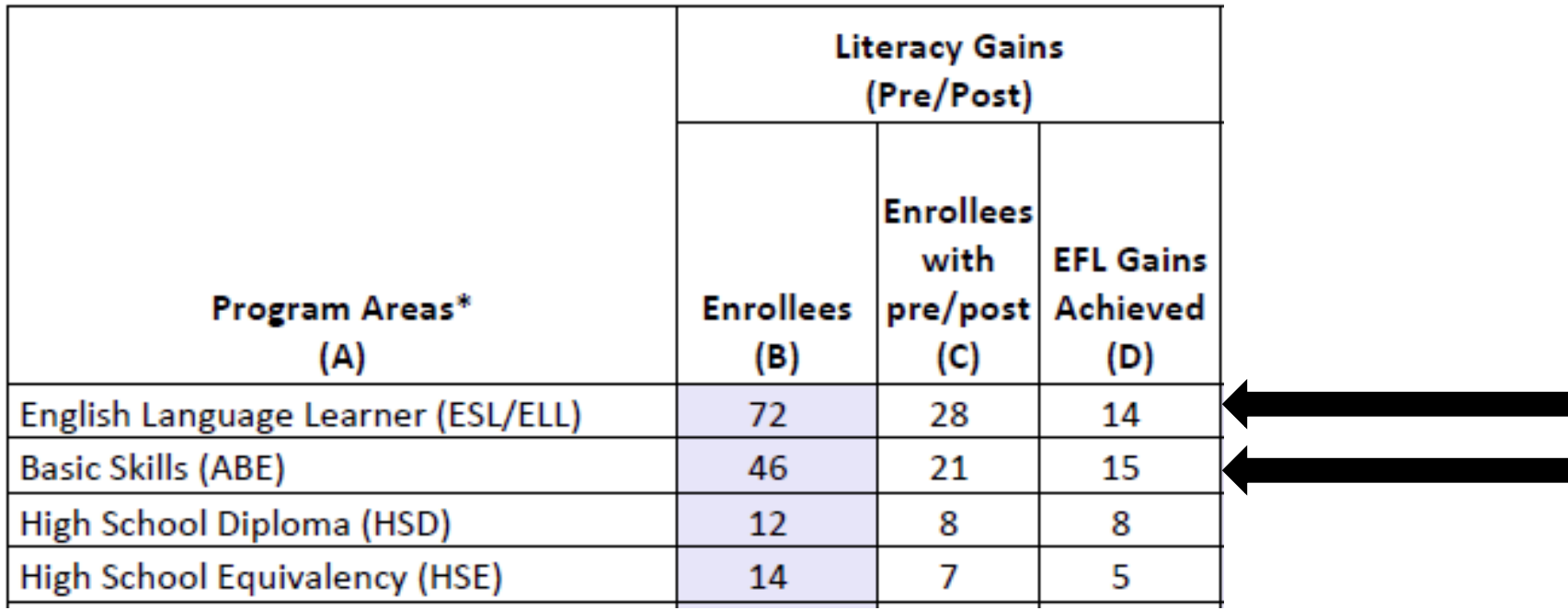

#### **Solution:**

- 1. Compare the number of enrollees (Column B) with the number of enrollees with pre/post (Column C).
- 2. If these numbers in Columns B and C are far apart (like in the example above) then you need to ensure all students complete a pre/post-test pair.
- 3. If Columns B and C numbers are similar (*rule of thumb: Column C should be equal to or greater than 70% of Column B*) then you have done well completing testing for your students, but you should review students test scores and learning gains, and evaluate performance in the classroom to improve individual test results.

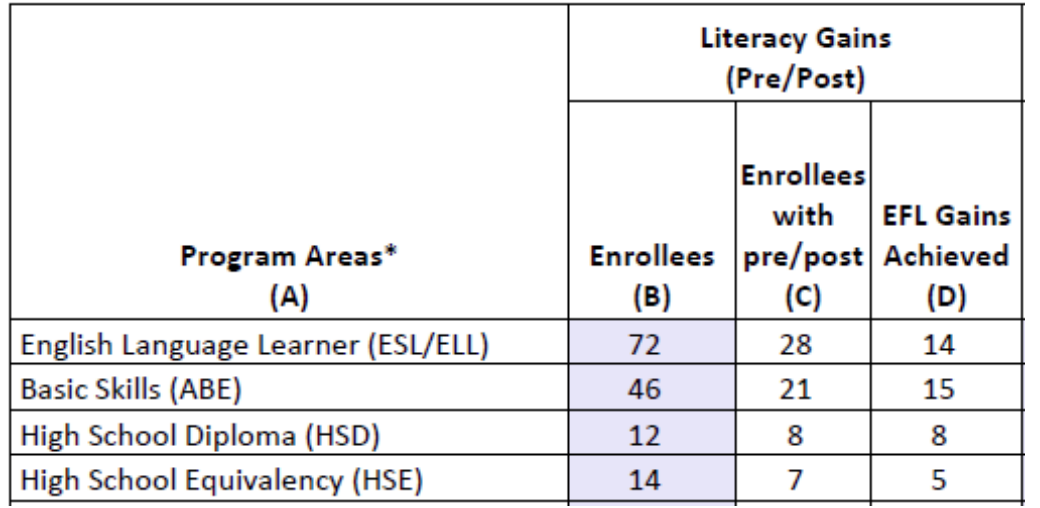

#### **Solution: Generate NRS Monitor**

- 1. If these numbers in Columns B and C are far apart (like in the example above) then you need to ensure all students complete a pre/post-test pair.
	- *Right click to generate NRS Monitor to identify students who have qualified enrollment but no pre/post-test pair.*
- 2. If Columns B and C are similar (*rule of thumb: Column C should be equal to or greater than 70% of Column B*) then review students test scores and evaluate performance in the classroom to improve test results.
	- *Right click to generate NRS Monitor to identify students test performance and highlight students with zero or minimal gains.*

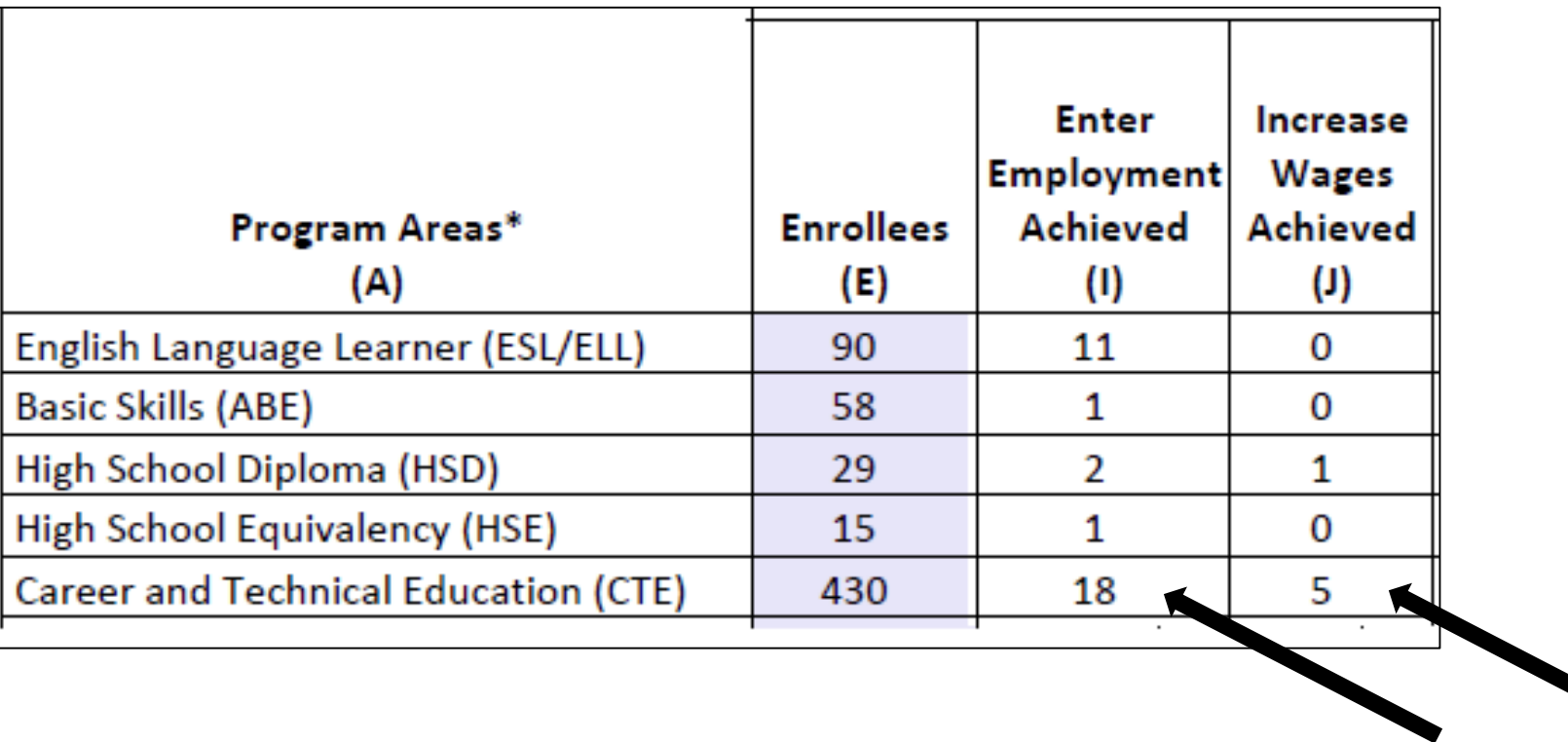

**Dilemma:** the number of AEP outcomes is lower than expected, and low when compared to the number of enrollees.

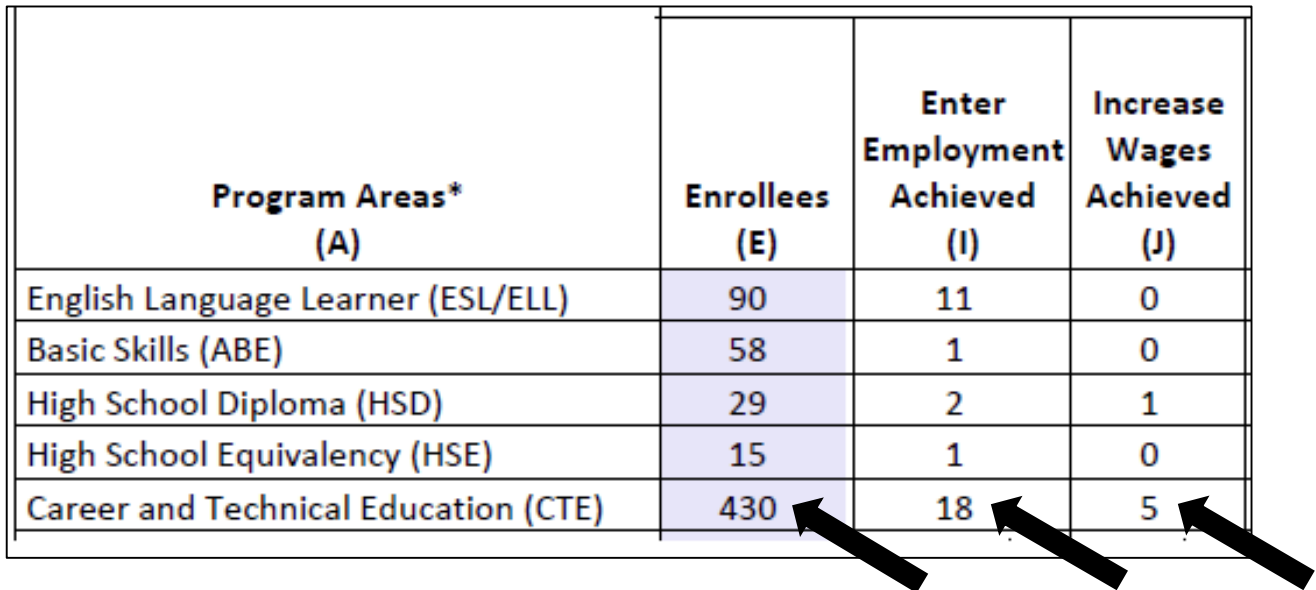

**Solution:** Right click the figures displayed in Columns E, I, and J, and generate the AEP DIR for the three different groups of students.

- Compare the three reports to identify students with missing demographics and less than 12 hours of instruction.
- Review DIR items specific to the outcome in question in this example look at items 25a/25b for Employment and items 26a/26b for Wages.
- High totals in 25b and 26b suggest "data clean up" is necessary to improve these outcomes.
- Low totals in 25b/26b in relation to totals in 25a/26a suggest that the data is "clean" but you may just need to input more positive outcomes.

### Creating Excel Spreadsheets in TE

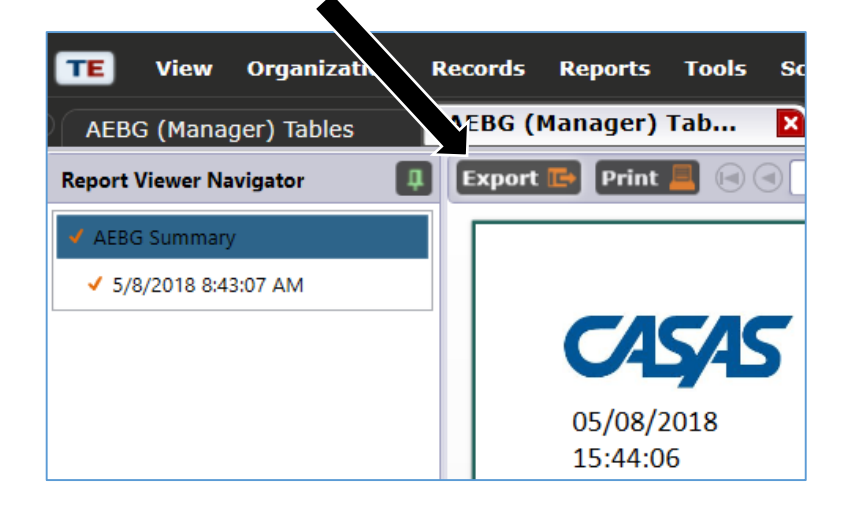

Convert any TE report into an Excel spreadsheet by clicking Export, then Save As Excel.

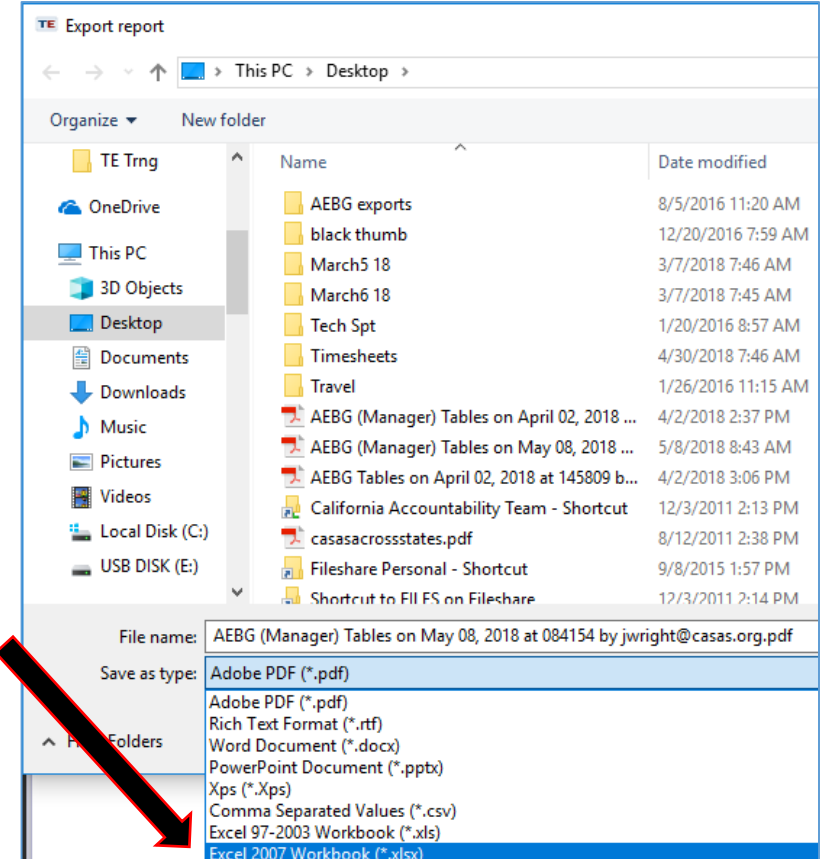

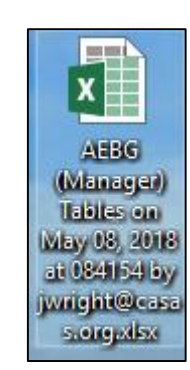

#### The resulting Excel workshe data ele the AEP

50

474

D<sub>12</sub>

 $\left| \right|$ 

2 2017-2018 3 2017-2018

 $4 \overline{2017 - 2018}$  $5 \overline{2017 - 2018}$ 

6 2017-2018 7 2017-2018

8 2017-2018  $9$  2017-2018

10 2017-2018 11 2017-2018 12 2017-2018

13 2017-2018 14 2017-2018

15 2017-2018

16 2017-2018 17 2017-2018 18 2017-2018

19 2017-2018 20 2017-2018 21 2017-2018 22 2017-2018

23 2017-2018 24 2017-2018 25 2017-2018

26 2017-2018 27 2017-2018

28 2017-2018

29 2017-2018

30 2017-2018

1878

 $\overline{\phantom{a}}$ 

 $\overline{A}$ 

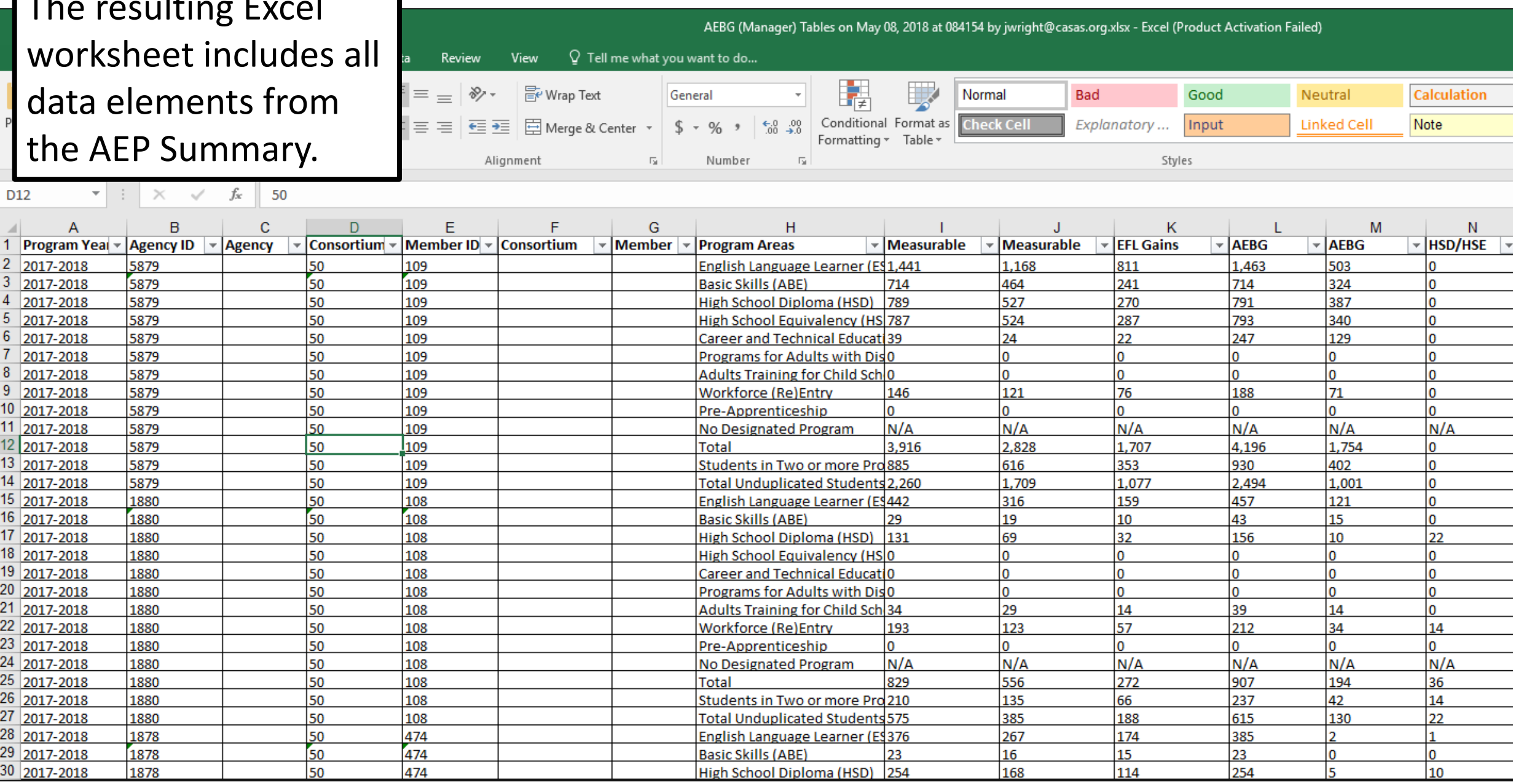

168

 $10<sup>10</sup>$ 

5

#### Use features in Excel to highlight key data points from the AEP report in TE.

Year

10

 $15<sup>2</sup>$ 

 $17<sub>2</sub>$ 

 $18<sub>2</sub>$ 

 $22$ 

23

 $24$ 

 $25$ 

26

27

28

29

30

32

31

AEBG (Manager) Tables on May 08, 2018 at 084154 by jwright@casas.org.xlsx - Excel (Product Activation Failed) Data  $Q$  Tell me what you want to do... Review View  $\mathbb{R}$  $\equiv \equiv$ 齡  $\gg$ **B**e Wrap Text Number Normal **Bad** Good Neutral **Calculation**  $\equiv$ Conditional Format as Delete For 들 볼 볼 | 트 프 □ Merge & Center ▼  $^{+00}_{-00}$ **Check Cell** Explanatory ... Input **Linked Cell** Note Insert  $-96$  $\epsilon_{ab}$ Formatting v Table Alianment  $\overline{u}$ Number  $\overline{\mathrm{Na}}$ Styles Cells  $\overline{B}$  $\mathbf{C}$  $E$ F G  $H$  $N$ D K M  $\overline{A}$ Measurable **AEBG Skills Gains Outcomes Enrollees Pre AFBG** Other Measurable **Skills Gains** and Post-**EFL Gains HSD/HSE** Program Consortium **Outcomes** Literacy **Agency ID Agency Name** ID Member ID Consortium Name Member Name **Program Areas Enrollees** tested Achieved **Enrollees** Gains **Achieved** English Language Learner (ESL/ELL) 2017-2018 5879 50 109 1.441 1.168 811 1.463 503 5879 **Basic Skills (ABE)** 2017-2018 50 109 714 464 241 714 324 5879 527 270 791 387 2017-2018 50 109 High School Diploma (HSD) 789 5879 109 787 287 793 2017-2018 50 High School Equivalency (HSE) 524 340 2017-2018 5879 50 109 Career and Technical Education (CTE) lso. 24 - פכ 247 129 lo 5879 50 109 Programs for Adults with Disabilities 2017-2018 lo.  $\Omega$  $\Omega$ ō 2017-2018 5879 .<br>50 109 Adults Training for Child School Success lo. lo. lo. In 2017-2018 5879 50 109 Workforce (Re)Entry 146 121 76 188  $71$ 2017-2018 5879 109 50 Pre-Apprenticeship lo. n. 11 2017-2018 5879 50 109 No Designated Program N/A  $N/A$ N/A N/A N/A N/A 12 2017-2018 5879 50 109 **Total** 3,916 2,828 1,707 4,196 1,754 13 2017-2018 5879 50 109 Students in Two or more Programs 885 616 353 930 402 lo 14 2017-2018 5879 50 109 2,260 1.709 1,077 2.494 1,001 **Total Unduplicated Students** 2017-2018 1880 50 108 English Language Learner (ESL/ELL) 442 316 159 457 121 I٥ 16 2017-2018 1880 50 108 Basic Skills (ABE) 29  $19$  $10<sup>-1</sup>$ 43  $15<sup>2</sup>$ 2017-2018 1880 so. 108 High School Diploma (HSD) 131 69 156  $10<sup>°</sup>$ 2017-2018 1880 50 108 High School Equivalency (HSE) lo. In 19 2017-2018 1880  $\frac{108}{1}$ Career and Technical Education (CTE) 50 lo. 20 2017-2018 1880 50 108 **Programs for Adults with Disabilities** lo. 21 2017-2018 1880 50 108 Adults Training for Child School Success 34 29 14 39 14 017-2018 1880 50 108 Workforce (Re)Entry 193 123 57 212 34 14 017-2018 1880 s۵ 108 Pre-Apprenticeship lo. 1880 2017-2018 50 108 No Designated Program  $N/A$ N/A  $N/A$ N/A  $N/A$ N/A 2017-2018 1880 50 108 **Total** 829 556 272 907 194 36 017-2018 1880 108 **Students in Two or more Programs** 210 135 237 42  $14<sup>°</sup>$ 50 66 017-2018 1880 108 **Fotal Unduplicated Students** 575 385 188 615 130  $22<sub>2</sub>$ 2017-2018 1878 50 474 English Language Learner (ESL/ELL) 376 267 174 385 1878 50 474 2017-2018 **Basic Skills (ABE)** 23 16 15 23 1878 474 254 114 254 2017-2018 50 High School Diploma (HSD) 168 10 1878 50 474 **High School Equivalency (HSE)** 150 85 57 150 2017-2018 **q** 2017-2018 1878 50 474 Career and Technical Education (CTE) 19 12 lҕ 112 lo 1878 50 474 Programs for Adults with Disabilities 2017-2018 lo. ١o ln. l٥

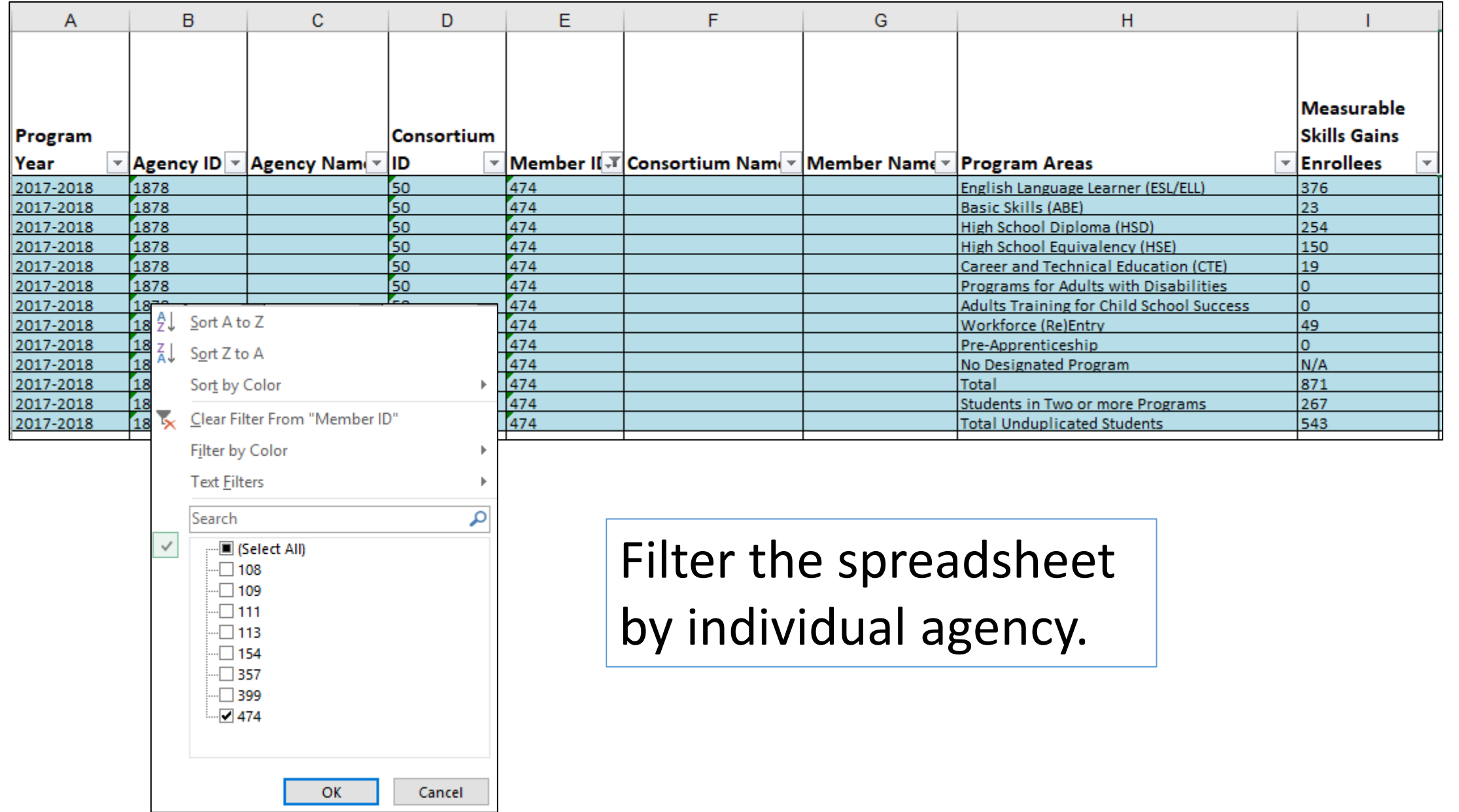

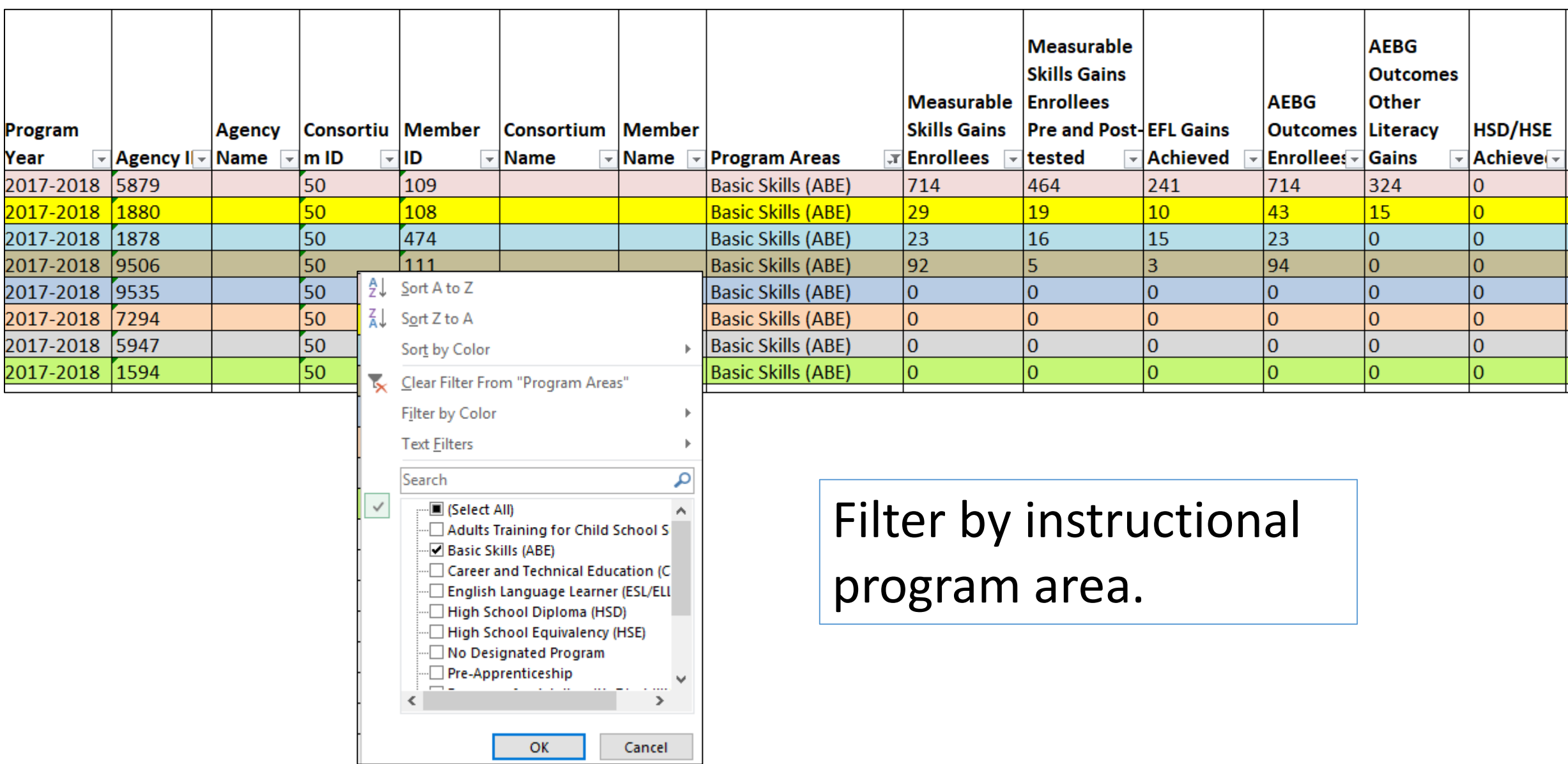

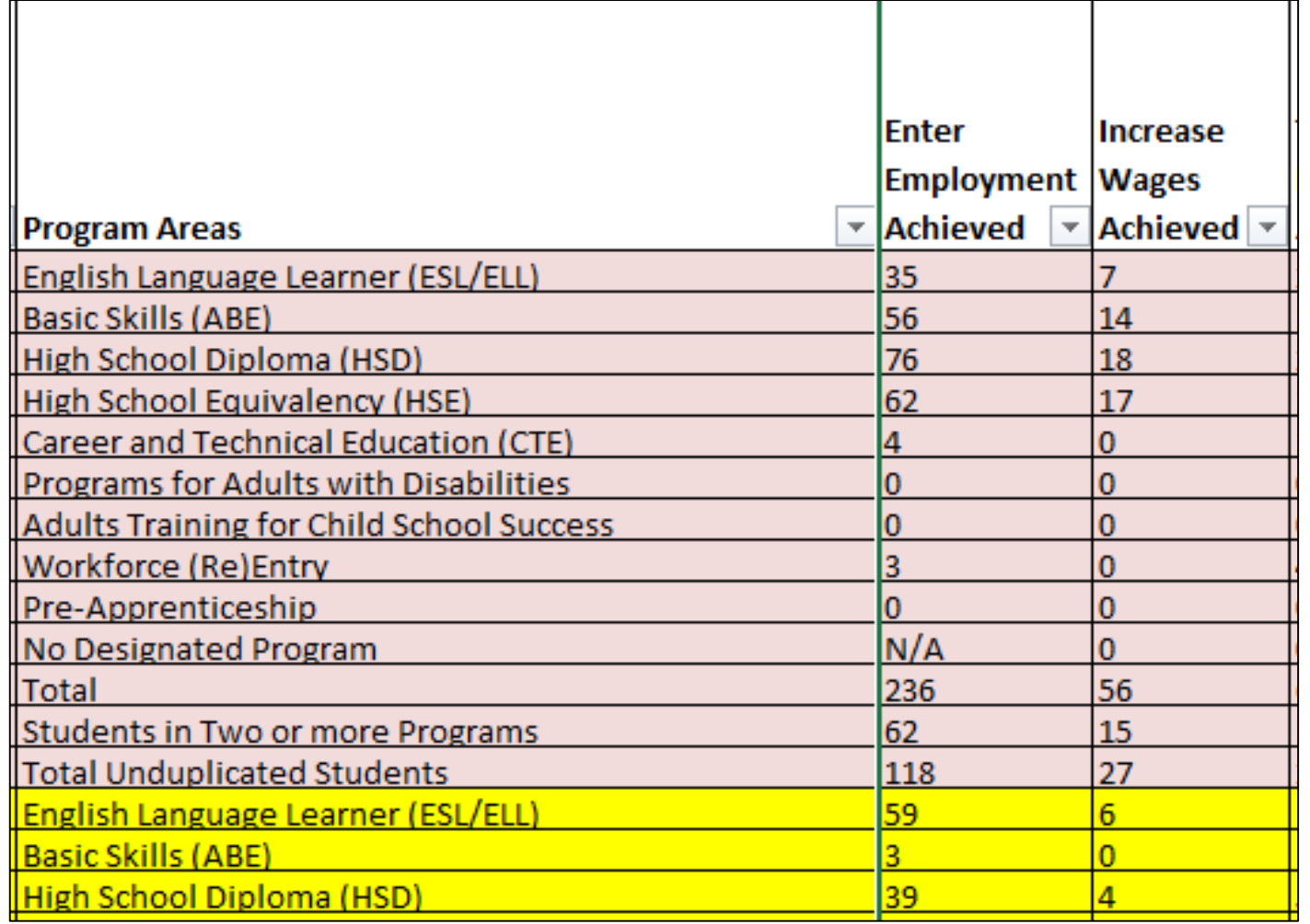

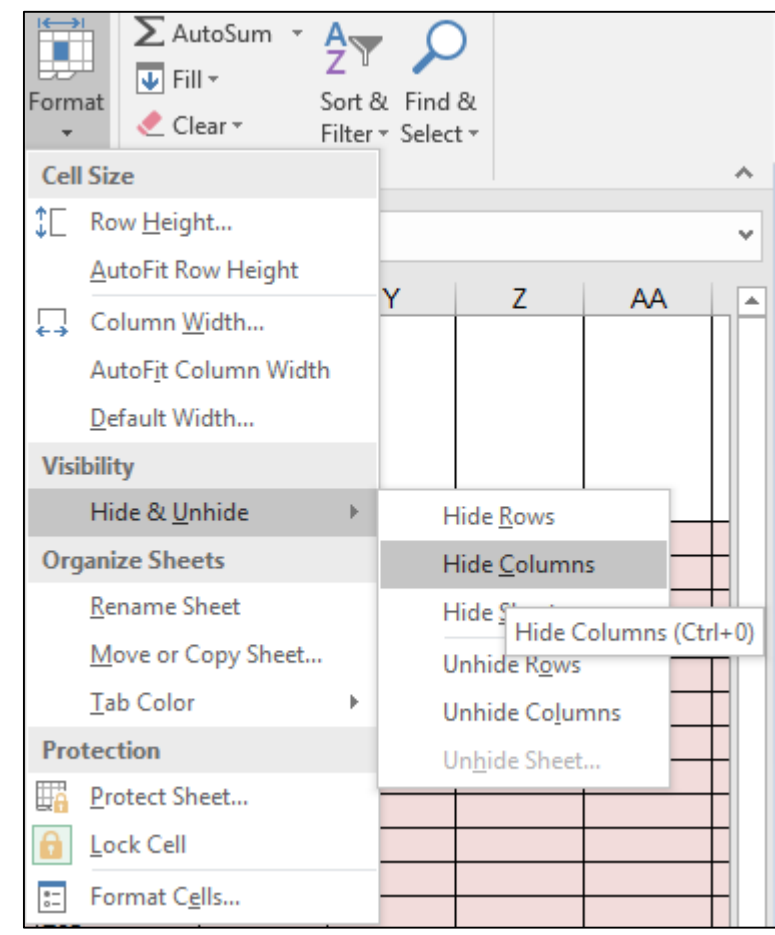

#### Format cells to isolate key data points.

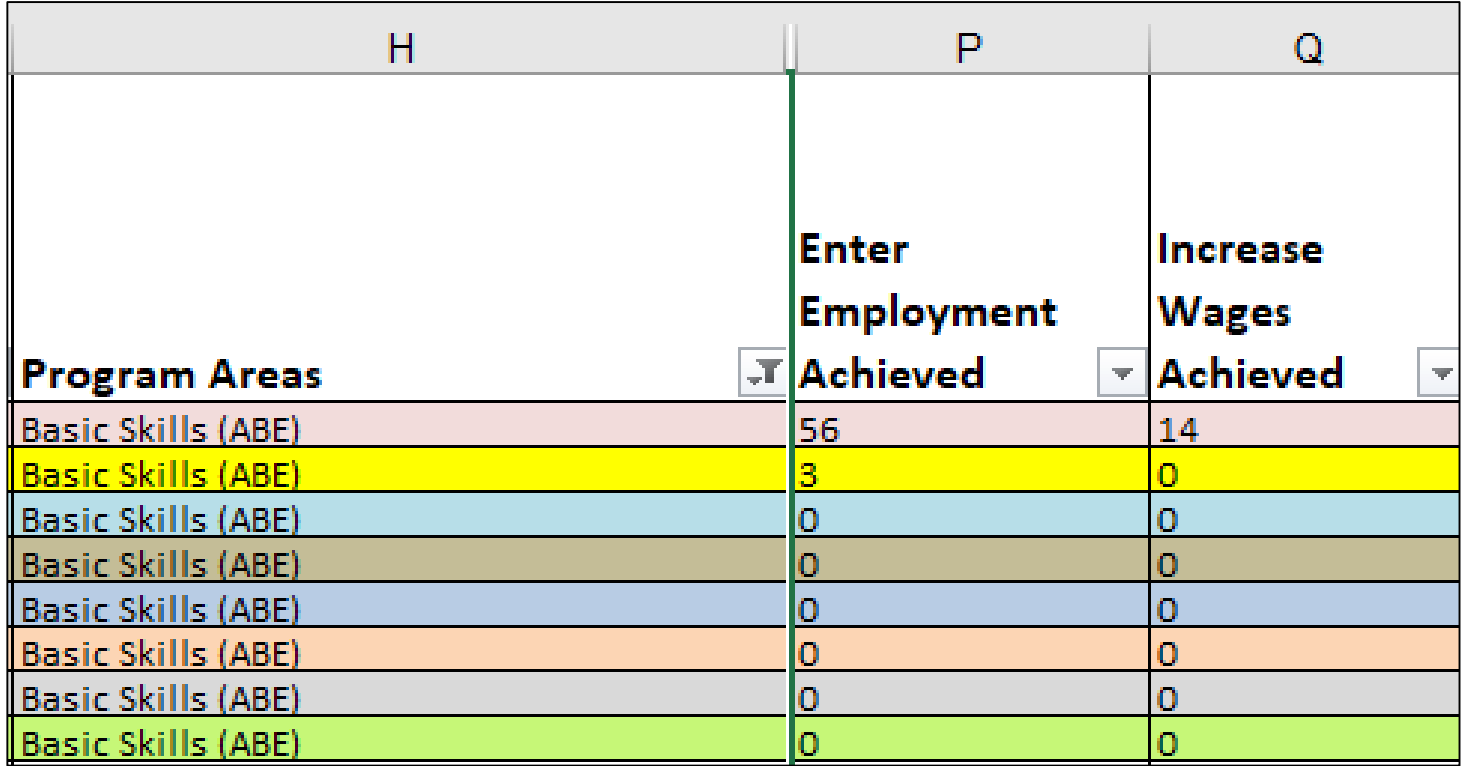

In this example, the document uses filtering and formatting to isolate specific data results.

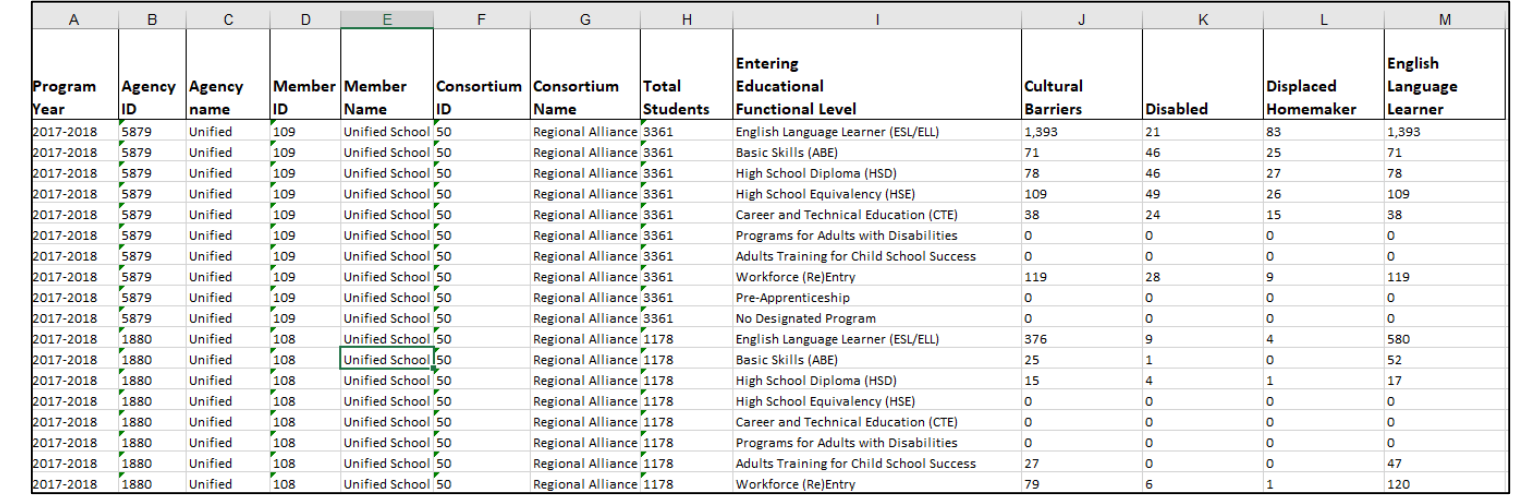

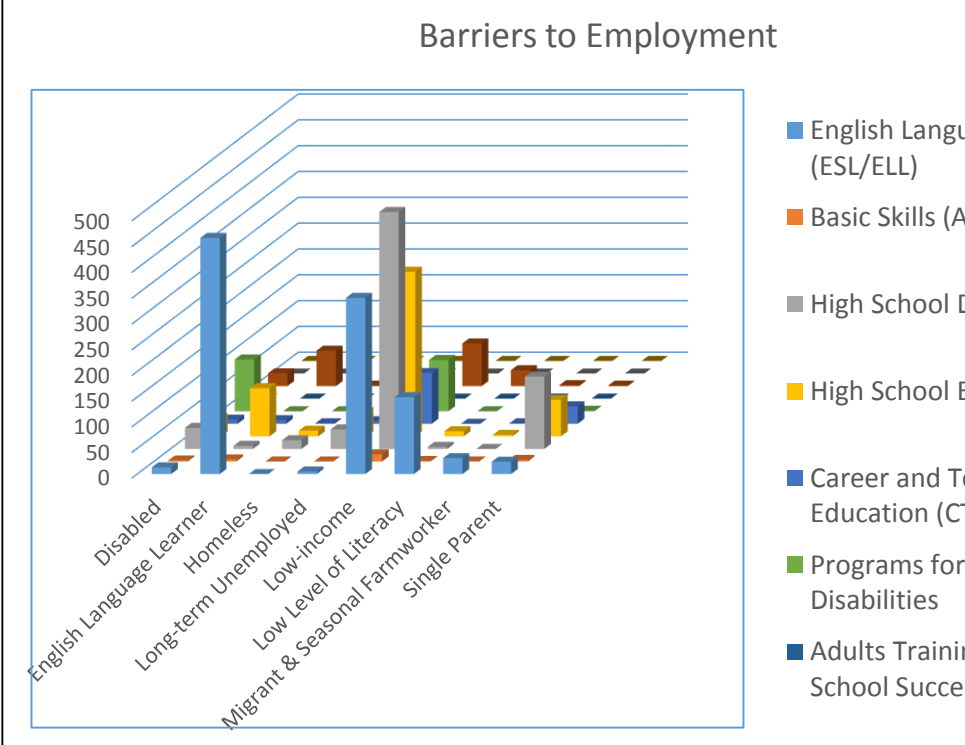

**English Language Learner** 

Basic Skills (ABE)

High School Diploma (HSD)

High School Equivalency (HSE)

- Career and Technical Education (CTE)
- **Programs for Adults with**
- **Adults Training for Child** School Success

Use similar features in TE and Excel to evaluate results from AEP Barriers to Employment.

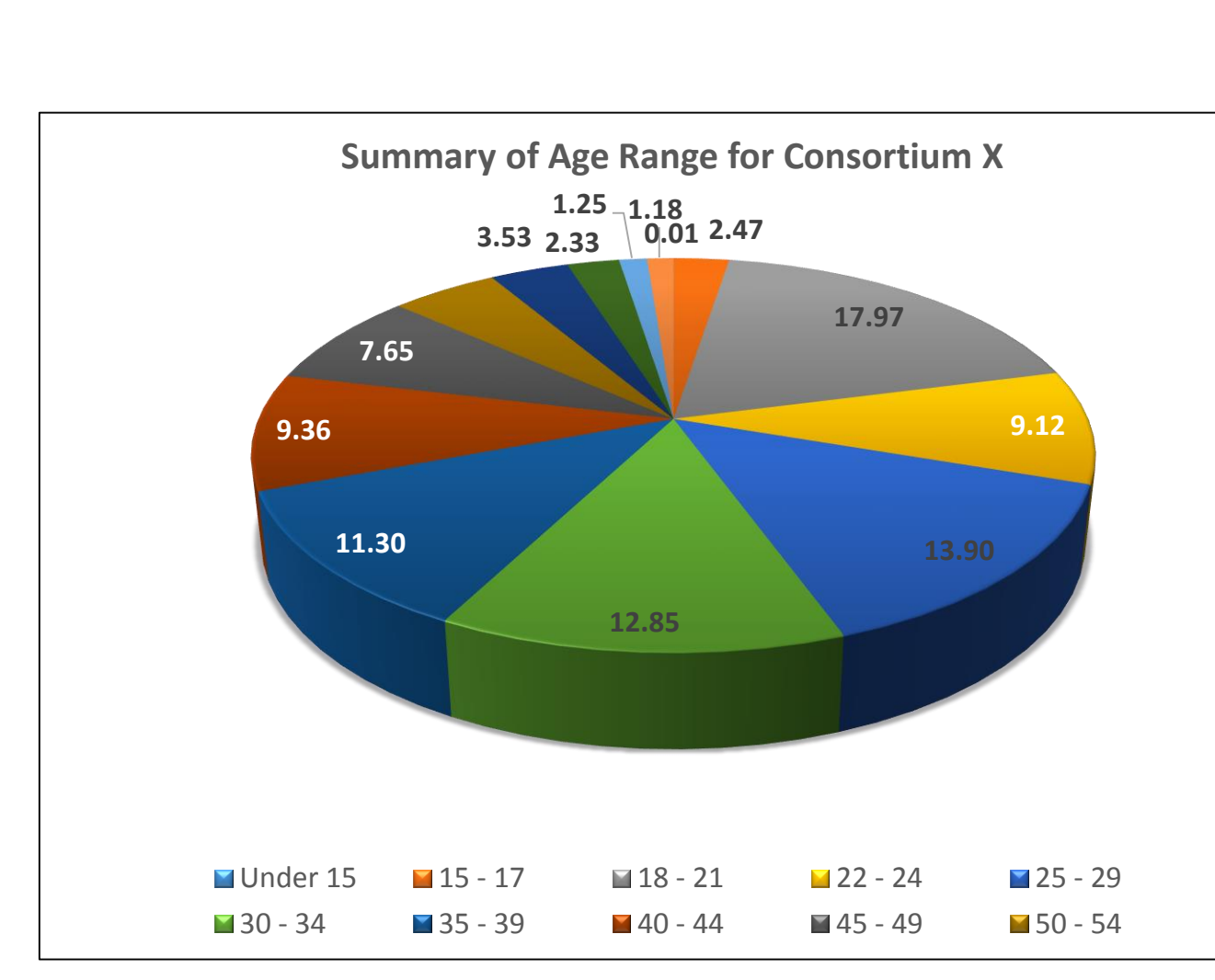

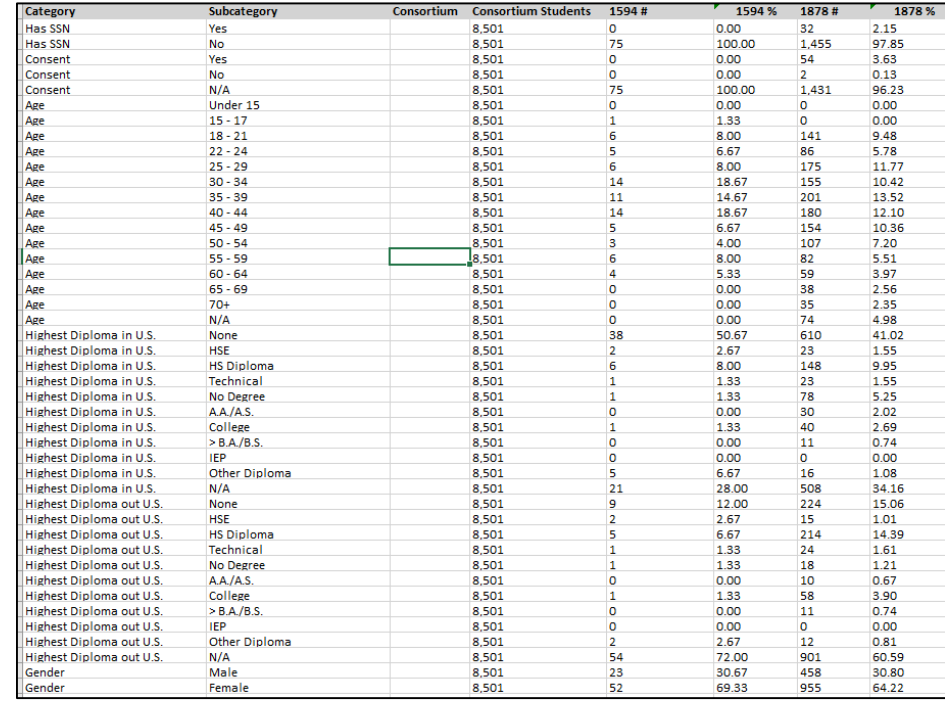

Use similar features in TE and Excel to evaluate results from the Demographics Summary.